# (H) HOLIS

# Holis Bullets, Domes and Turret cameras Installation and Configuration Guide

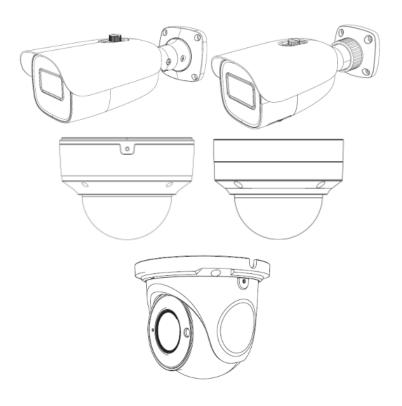

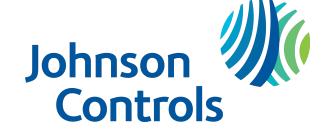

#### Notice

Please read this manual thoroughly and save it for future use before attempting to connect or operate this unit.

The information in this manual was current when published. The manufacturer reserves the right to revise and improve its products. All specifications are therefore subject to change without notice.

#### Copyright

© 2021 Johnson Controls. All rights reserved.

JOHNSON CONTROLS, TYCO, HOLIS and ILLUSTRA are trademarks and/or registered trademarks. Unauthorized use is strictly prohibited.

Tyco Security Products

6600 Congress Avenue

Boca Raton, FL 33487 U.S.A.

#### **Customer Service**

Thank you for using Illustra products. We support our products through an extensive worldwide network of dealers. The dealer through whom you originally purchased this product is your point of contact if you need service or support. Our dealers are empowered to provide the very best in customer service and support. See https://illustracameras.com/technical-support/ for all contact details.

#### **Trademarks**

The trademarks, logos, and service marks displayed on this document are registered in the United States [or other countries]. Any misuse of the trademarks is strictly prohibited and Tyco Security Products will aggressively enforce its intellectual property rights to the fullest extent of the law, including pursuit of criminal prosecution wherever necessary. All trademarks not owned by Tyco Security Products are the property of their respective owners, and are used with permission or allowed under applicable laws.

Product offerings and specifications are subject to change without notice. Actual products may vary from photos. Not all products include all features. Availability varies by region; contact your sales representative.

#### **Table of Contents**

| Warning                                        | 6  |
|------------------------------------------------|----|
| Overview                                       | 7  |
| Holis 4MP IR Turret camera                     | 8  |
| Holis 4MP IR Bullet camera                     | 13 |
| Holis 2MP Motorized Varifocal IR Bullet camera | 18 |
| Holis 4MP IR Dome cameras                      | 23 |
| Holis 2MP and 4MP IR Dome cameras              | 27 |
| Network Topology                               |    |
| Network Connection                             |    |
| Default IP Address                             |    |
| DHCP                                           |    |
| Live View                                      |    |
| Search                                         |    |
| Configuration                                  |    |
| -                                              |    |
| Image  Display Settings                        |    |
| Video / Audio                                  |    |
| On Screen Display (OSD)                        |    |
| Video Mask                                     |    |
| Region of Interest (ROI) Configuration         |    |
| Zoom/Focus                                     |    |
| Alarm and Event                                | 55 |
| Motion Detection                               | 55 |
| Anomaly                                        | 58 |
| Alarm In                                       | 59 |
| Alarm Out                                      | 60 |
| Alarm Server                                   | 61 |
| Security                                       | 62 |
| llger                                          | 62 |

| Online User                                           | 63 |
|-------------------------------------------------------|----|
| Block and Allow lists                                 | 64 |
| Security Management                                   | 64 |
| Network                                               | 66 |
| TCP/IP                                                | 66 |
| Ports                                                 | 67 |
| Server                                                | 68 |
| DDNS                                                  | 68 |
| SNMP                                                  | 69 |
| IEEE 802.1X                                           | 70 |
| RTSP                                                  | 7  |
| UPnP Discovery                                        | 7  |
| E-mail                                                | 7  |
| FTP                                                   | 72 |
| HTTPS                                                 | 73 |
| Quality of Service (QoS)                              | 74 |
| Maintenance                                           | 76 |
| Backup and Restore                                    | 76 |
| Reboot                                                | 77 |
| Upgrade                                               | 77 |
| Log                                                   | 78 |
| System                                                | 79 |
| Basic Information                                     | 79 |
| Date and Time                                         | 79 |
| Local Config                                          | 80 |
| Storage                                               | 82 |
| Config                                                | 82 |
| Download                                              | 84 |
| Appendix A: Using Media Player to View RTSP Streaming | 8  |
| Appendix B: Technical Specifications                  | 86 |
| Disclaimer and Regulatory                             |    |
|                                                       |    |

| Regulatory Information            |     |
|-----------------------------------|-----|
| End User License Agreement (EULA) | 104 |

### **Warning**

- This product is intended to be supplied by a Listed Power Unit, marked with 'Limited Power Source', 'LPS' on unit, output rated minimum 12V/2 A or POE 48V/ 350mA or AC24V (depending on models), no more than 2000m altitude of operation and Tma=60 Deg.C.
- As for the modes with PoE function, the function of the ITE being investigated to IEC 60950-1 standard is considered not likely to require connection to an Ethernet network with outside plant routing, including campus environment and the ITE is to be connected only to PoE networks without routing to the outside plant.
- Do not attempt to disassemble the camera; in order to prevent electric shock, do not remove screws or covers.
- There are no user-serviceable parts inside. Please contact the nearest service center as soon as possible if there is any failure.
- Avoid from incorrect operation, shock vibration, heavy pressing which can cause damage to product.
- Do not use corrosive detergent to clean main body of the camera. If necessary, please use soft dry cloth to wipe dirt; for hard contamination, use neutral detergent. Any cleanser for high grade furniture is applicable.
- Avoid aiming the camera directly towards extremely bright objects, such as, sun, as this
  may damage the image sensor.
- Please follow the instructions to install the camera. Do not reverse the camera, or the reversing image will be received.
- Do not operate it in case temperature, humidity and power supply are beyond the limited stipulations.
- Keep away from heat sources such as radiators, heat registers, stove, etc.
- Do not expose the product to the direct airflow from an air conditioner.
- This manual is for using and managing the product. We may reserve the rights of amending
  the typographical errors, inconsistencies with the latest version, software upgrades and
  product improvements, interpretation and modification. These changes will be published in
  the latest version without special notification.
- All pictures, charts, images in this manual are only for description and explanation of our products. The ownerships of trademarks, logos and other intellectual properties related to Microsoft, Apple and Google belong to the above-mentioned companies.
- This manual is suitable for face detection network cameras.

## **Overview**

This Holis cameras Installation and Configuration Guide is a user manual which provides installation, and configuration information of the camera in Table 1 on Page 7.

**Table 1 Product codes** 

| <b>Product Code</b> | Model Name                                             | Description                                                                                                    |
|---------------------|--------------------------------------------------------|----------------------------------------------------------------------------------------------------|
| JSE04-T02-BI01      | Holis 4MP IR Turret camera                             | Holis 4MP IR Turret camera, H.265 4MP IR Turret Dome N/W Camera, 2.8~12mm Manual, 30M IR, Micro SD, DC12V/PoE, IP67                                 |
| JSE04-B02-Ol01      | Holis 4MP IR Bullet camera                             | Holis 4MP IR Bullet camera, H.265 4MP IR Bullet N/W Camera, 2.8~12mm Manual, 50M IR, Micro SD, DC12V/PoE, IP67/IK10                                 |
| JSV02-B04-OI01      | Holis 2MP Motorized<br>Varifocal IR Bullet cam-<br>era | Holis 2MP Motorized Varifocal IR Bullet camera, H.265<br>2MP Motorized V/F IR Bullet N/W Camera, 7-22mm, 100M<br>IR, Micro SD, DC12V/PoE, IP67/IK10 |
| JSE04-D10-Ol01      | Holis 4MP IR Dome camera                               | Holis 4MP IR Dome camera, H.265 4MP IR Vandal Proof<br>Dome N/W Camera, 2.8mm, 30M IR, Micro SD,<br>DC12V/PoE, IP67/IK10                            |
| JSE04-D30-Ol01      | Holis 4MP IR Dome camera                               | Holis 4MP IR Dome camera, H.265 4MP IR Vandal Proof<br>Dome N/W Camera, 3.6mm, 30M IR, Micro SD,<br>DC12V/PoE, IP67/IK10                            |
| JSV02-D02-Ol01      | Holis 2MP Motorized<br>Varifocal Dome camera           | Holis 2MP Motorized Varifocal Dome camer, H.265 2MP Motorized V/F IR Vandal Proof Dome N/W Camera, 2.8-12mm, 50M IR, Micro SD, DC12V/PoE, IP67/IK10 |

## **Holis 4MP IR Turret camera**

This chapter provides general quick start guide information on the camera and installation procedures.

#### In the box

- 1 x Camera
- 1 x Quick Start Guide
- 3 x PA 4x25mm Tapping screws
- 1 x L-Key Hexagonal wrench
- 1 x Mounting template
- 3 x 6x25mm Plastic screw anchors
- 3 x Silicone plugs
- 1 x Regulatory Document

#### **Installation tools**

- Screwdriver
- Drill
- L-Key Hexagonal wrench

Figure 2 Camera parts

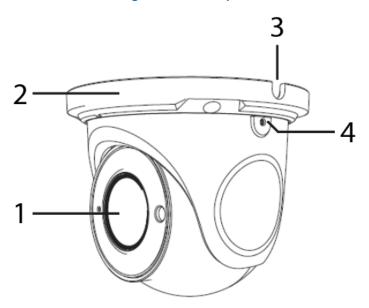

**Table 3 Camera part descriptions** 

| Number | Camera Part description |
|--------|-------------------------|
| 1      | Camera lens             |
| 2      | Camera base             |
| 3      | Cable side entry slot   |
| 4      | Fixed screw             |

**Figure 4 Cable connections** 

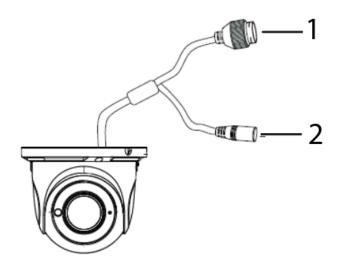

**Table 5 Cable connections descriptions** 

| Number | Cable connection description             |
|--------|------------------------------------------|
| 1      | Ethernet connector and also supports PoE |
| 2      | Power connector (12VDC @ 1A)             |

Figure 6 Micro SD card slot and reset button

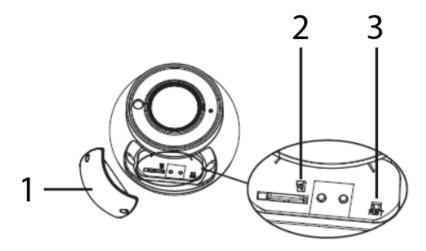

**Note:**Remove the two screws on the camera cover (1) (Figure 6) to access the buttons. Securely attach the cover when finished.

Table 7 Micro SD card slot and reset button descriptions

| Number | Camera button description                   |
|--------|---------------------------------------------|
| 1      | Camera button cover                         |
| 2      | Micro SD card slot                          |
| 3      | Reset button (Hold for more than 3 seconds) |

#### **Quick reference**

- Default IP: 192.168.1.168 (DHCP enabled).
- Default Username / Password: admin / admin
- Power: DC12V or PoE
- Use Internet Explorer 11 web browser.

#### Procedure 1 Mounting the camera to a wall or ceiling

Ensure that the wall or ceiling is strong enough to withstand three times the weight of the camera.

- 1 Place the mounting template on the surface that you want to attach the camera.
- 2 On the surface drill three Ø 4.5mm holes and cut out a cable hole as per the markings identified on the mounting template.
- 3 Securely place the three screw anchors into the three holes.
- Place the camera cable through the cable hole on the mounting surface and ensure that the three cable side entry plugs are inserted into the three slots on the camera base (2) (Figure 2) OR

Use the cable side entry hole slot (3) (Figure 2) on the camera base and ensure that two of the cable side entry plugs are inserted into the remaining two slots on the camera base.

- Hold the camera up to the mounting template and align the three holes on the camera base with the three holes on the mounting surface.
- Insert the three tapping screws into the three holes on the camera base and securely attach the camera to the mounting surface.
- 7 To power up the camera:
  - Connect a 12V DC power supply to the power connector on the camera cable.

#### OR

• Connect a shielded PoE cable to the ethernet / PoE slot on the camera cable.

#### - End -

#### Procedure 2 Adjusting the camera position

- 1 Use the L-key hexagonal wrench to:
  - a Unlock the screw (1) (Figure 8) and pan the camera field of view up to 360 degrees.

Figure 8 Adjusting the camera position

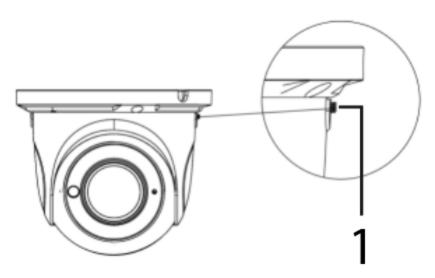

**Note:**Note: You must securely lock the screw to ensure that the camera holds the modified position.

#### Procedure 3 Adjusting the camera zoom and focus

- 1 Use the screwdriver to remove the two screws on the cover.
- 2 Rotate the 'Focus' and / or 'Zoom' buttons (Figure 9) as desired.

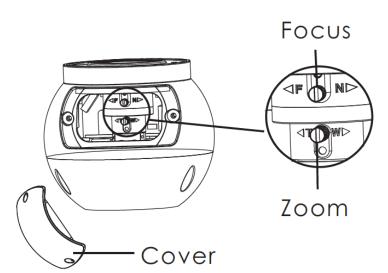

Figure 9 Adjusting the camera zoom and focus

Note: You must securely attach the cover when finished adjusting the Focus or Zoom.

## Holis 4MP IR Bullet camera

This chapter provides general quick start guide information on the camera and installation procedures.

#### In the box

- 1 x Camera
- 1 x Quick Start Guide
- 4 x PA 4x25mm tapping screws
- 1 x PWM 3x5mm machine screw
- 1 x Mounting template
- 1 x Silicone plug
- 4 x 6x25mm Plastic screw anchors

#### **Installation tools**

- Screwdriver
- Drill

Figure 10 Camera parts

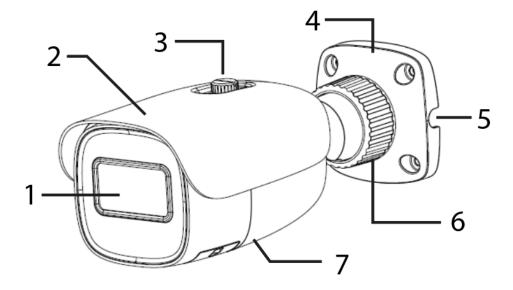

**Table 11 Camera part descriptions** 

| Number | Camera Part description                                                                                                    |
|--------|----------------------------------------------------------------------------------------------------|
| 1      | Camera lens                                                                                                    |
| 2      | Sun shield cover                                                                                                    |
| 3      | Sun shield cover adjustment thumb-screw                                                                                                    |
| 4      | Camera base                                                                                                    |
| 5      | Cable side entry slot                                                                                                    |
| 6      | Camera fixing ring                                                                                                    |
| 7      | Camera body (Buttons and SD card slot are located on the underside of the camera). <b>Note:</b> You need to remove the cover to access them. |

**Figure 12 Cable connections** 

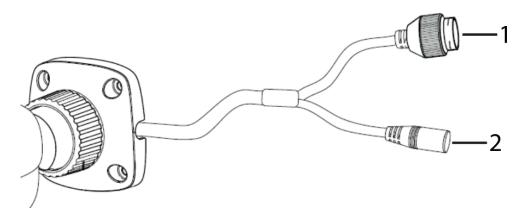

**Table 13 Cable connections descriptions** 

| Number | Cable connection description             |
|--------|------------------------------------------|
| 1      | Ethernet connector and also supports PoE |
| 2      | Power connector (12VDC @ 1A)             |

Figure 14 Micro SD card slot and reset button

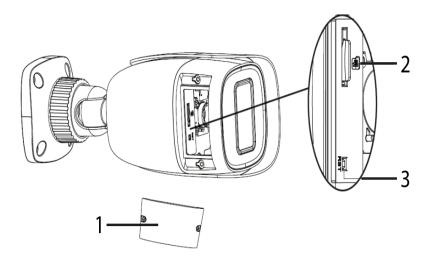

**Note:**Remove the two screws on the camera cover (1) (Figure 14) to access the buttons. Securely attach the cover when finished.

Table 15 Micro SD card slot and reset button descriptions

| Number | Camera button description                   |
|--------|---------------------------------------------|
| 1      | Camera button cover                         |
| 2      | Micro SD card slot                          |
| 3      | Reset button (Hold for more than 3 seconds) |

#### **Quick reference**

• Default IP: 192.168.1.168 (DHCP enabled).

• Default Username / Password: admin / admin

• Power: DC12V or PoE 48VDC

• Use Internet Explorer 11 web browser.

#### Procedure 4 Mounting the camera to a wall or ceiling

Ensure that the wall or ceiling is strong enough to withstand three times the weight of the camera.

- 1 Place the mounting template on the surface that you want to attach the camera.
- 2 On the surface drill four Ø 4.6mm holes and cut out a cable hole as per the markings identified on the mounting template.
- 3 Securely place the four screw anchors into the four holes.
- 4 Place the camera cable through the cable hole on the mounting surface.

OR

Use the cable side entry hole slot (5) (Figure 10) on the camera base.

**Note:**If you are not using the cable side entry slot ensure that the cable side entry plug is inserted into the slot on the camera base.

- Hold the camera base (4) (Figure 10) up to the mounting template and align the four holes on the camera base with the four holes on the mounting surface.
- Insert the four screws into the four holes on the camera base and securely attach the camera to the mounting surface.

Note: The camera must be connected to earth ground.

Attach a ring-type terminal to the end of the ground wire (2) (Figure 16) (not provided). Insert the machine screw through the ring terminal and attach to the camera (1) (Figure 16).

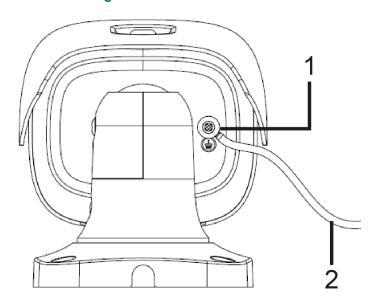

Figure 16 Earth wire connection

- 8 To power up the camera:
  - Connect a 12V DC power supply to the power connector on the camera cable.

OR

 Connect a shielded PoE cable to the ethernet / PoE slot on the camera cable.

- End -

Figure 17 Pan, tilt and rotate screws

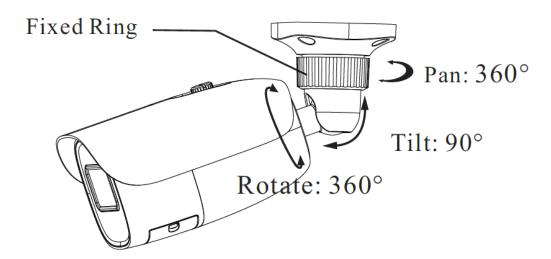

## Holis 2MP Motorized Varifocal IR Bullet camera

This chapter provides general quick start guide information on the camera and installation procedures.

#### In the box

- 1 x Camera
- 1 x Quick Start Guide
- 4 x PA 4x25mm tapping screws
- 1 x PWM 3x5machine screw
- 1 X Mounting template
- 4 x 6x25mm Plastic screw anchors
- 1 x L-Key Hexagonal wrench
- 1 x CVBS & DC IN cable
- 1 x Regulatory Document

#### **Installation tools**

- Screwdriver
- Drill
- L-Key Hexagonal wrench

Figure 18 Camera parts

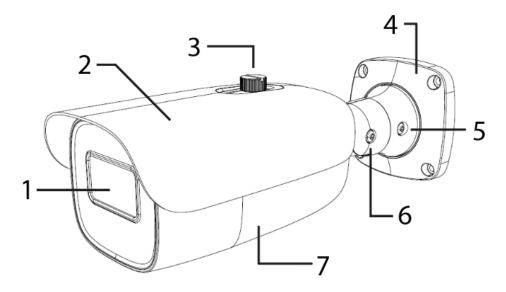

**Table 19 Camera part descriptions** 

| Number | Camera Part description                                                                                                    |
|--------|----------------------------------------------------------------------------------------------------|
| 1      | Camera lens                                                                                                    |
| 2      | Sun shield cover                                                                                                    |
| 3      | Sun shield cover adjustment thumb-screw                                                                                                    |
| 4      | Camera base                                                                                                    |
| 5      | Pan adjustment connection                                                                                                    |
| 6      | Tilt adjustment connection                                                                                                    |
| 7      | Camera body (Buttons and SD card slot are located on the underside of the camera). <b>Note:</b> You need to remove the cover to access them. |

Figure 20 Cable connections

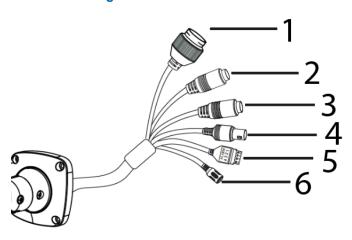

**Table 21 Cable connections descriptions** 

| Number | Cable connection description             |
|--------|------------------------------------------|
| 1      | Ethernet connector and also supports PoE |
| 2      | Audio Input                              |
| 3      | Audio Output                             |
| 4      | CVBS Video Output                        |
| 5      | Alarm Input / Output                     |
| 6      | Power connector (12VDC @ 1A)             |

Figure 22 Micro SD card slot and reset button

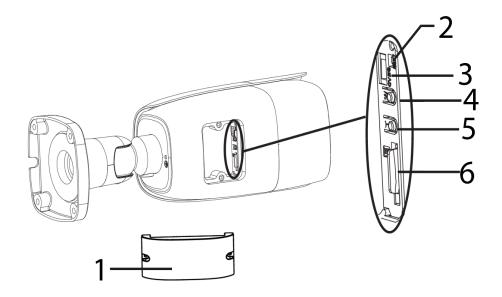

**Note:**Remove the two screws on the camera cover (1) (Figure 22) to access the buttons. Securely attach the cover when finished.

Table 23 Micro SD card slot and reset button descriptions

| Number | Camera button description                   |
|--------|---------------------------------------------|
| 1      | Camera button cover                         |
| 2      | Reset button (Hold for more than 3 seconds) |
| 3      | CVBS & DC IN Interface                      |
| 4      | Zoom Out                                    |
| 5      | Zoom In                                     |
| 6      | Micro SD card slot                          |

#### **Quick reference**

- Default IP: 192.168.1.168 (DHCP enabled).
- Default Username / Password: admin / admin
- Power: AC24V / DC12V or PoE 48VDC
- Use Internet Explorer 11 web browser.

#### Procedure 5 Mounting the camera to a wall or ceiling

Ensure that the wall or ceiling is strong enough to withstand three times the weight of the camera.

- 1 Place the mounting template on the surface that you want to attach the camera.
- On the surface drill four  $\emptyset$  4.6mm holes and cut out a cable hole as per the markings identified on the mounting template.
- 3 Securely place the four screw anchors into the four holes.

- 4 Place the camera cable through the cable hole on the mounting surface.
- Hold the camera base (4) (Figure 18) up to the mounting template and align the four holes on the camera base with the four holes on the mounting surface.
- Insert the four screws into the four holes on the camera base and securely attach the camera to the mounting surface.

**Note:** The camera must be connected to earth ground.

Attach a ring-type terminal to the end of the ground wire (2) (Figure 24) (not provided). Insert the machine screw through the ring terminal and attach to the camera (1) (Figure 24).

Figure 24 Earth wire connection

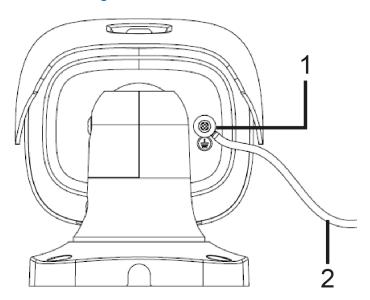

- 8 To power up the camera:
  - Connect a 12V DC power supply to the power connector on the camera cable.

OR

 Connect a shielded PoE cable to the ethernet / PoE slot on the camera cable.

- End -

#### Procedure 6 Adjusting the sun shield

Loosen the thumb-screw (3) (Figure 18) to move the sun shield cover forward and backward over the camera body (6) (Figure 18).

**Note:**You must securely lock the thumb screw to ensure that the sun shield cover holds the modified position.

- End -

#### **Procedure 7 Adjusting the camera position**

- 1 Use the L-key hexagonal wrench to:
  - a Unlock the pan screw (Figure 25) and pan the camera field of view up to 360 degrees.
  - b Unlock the tilt screw (Figure 25) to tilt the camera body up to 90 degrees.
  - c Unlock the rotate screw (Figure 25) and rotate the camera body up to 360 degrees.

**Note:**You must securely lock each screw to ensure that the camera holds the modified position.

- End -

Figure 25 Pan, tilt and rotate screws

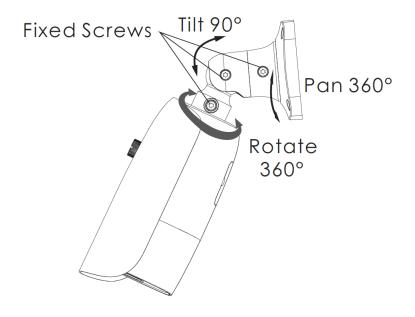

### **Holis 4MP IR Dome cameras**

This chapter provides general quick start guide information on the camera and installation procedures.

#### In the box

- 1 x Camera
- 1 x Quick Start Guide
- 4 x 4x25mm tapping screws
- 1 x Mounting template
- 4 x 6x25mm Plastic screw anchors
- 1 x Silicone plug
- 1 x L-Key Hexagonal wrench
- 1 x Regulatory Document

#### **Installation tools**

- Screwdriver
- Drill
- L-Key Hexagonal wrench

Figure 26 Camera parts

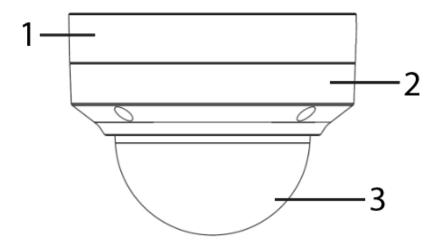

**Table 27 Camera part descriptions** 

| Number | Camera Part description |
|--------|-------------------------|
| 1      | Camera base             |
| 2      | Camera cover            |
| 3      | Camera dome             |

**Figure 28 Cable connections** 

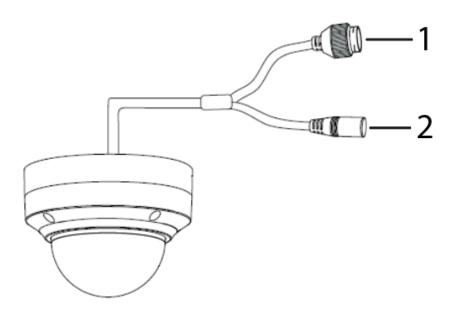

**Table 29 Cable connections descriptions** 

| Number | Cable connection description             |
|--------|------------------------------------------|
| 1      | Ethernet connector and also supports PoE |
| 2      | Power connector (12VDC @ 1A)             |

Figure 30 Micro SD card slot and reset button

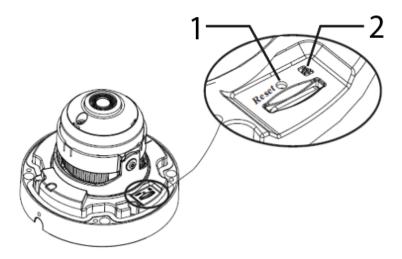

**Note:**Remove the four screws on the camera cover (2) (Figure 26) to access the buttons. Securely attach the cover when finished.

Table 31 Micro SD card slot and reset button descriptions

| Number | Camera button description                   |
|--------|---------------------------------------------|
| 1      | Micro SD card slot                          |
| 2      | Reset button (Hold for more than 3 seconds) |

#### Quick reference

- Default IP: 192.168.1.168 (DHCP enabled).
- Default Username / Password: admin / admin
- Power: DC12V or PoE
- Use Internet Explorer 11 web browser.

#### **Procedure 8 Mounting the camera to a wall or ceiling**

Ensure that the wall or ceiling is strong enough to withstand three times the weight of the camera.

- 1 Place the mounting template on the surface that you want to attach the camera.
- 2 On the surface drill four Ø 4.6mm holes and cut out a cable hole as per the markings identified on the mounting template.
- 3 Securely place the four screw anchors into the four holes.
- 4 Remove the four screws on the camera cover (2) (Figure 26) to remove the cover from the camera base (1) (Figure 26).
- 5 Place the camera cable through the cable hole on the mounting surface.

OR

Use the cable side entry hole slot on the camera base.

**Note:**If you are not using the cable side entry slot then ensure that the cable side entry plug is inserted into the slot on the camera base.

- Hold the camera base (1) (Figure 26) up to the mounting template and align the four holes on the camera base with the four holes on the mounting surface.
- Insert the four screws into the four holes on the camera base and securely attach the camera to the mounting surface.
- 8 Hold the camera base cover up to the camera base and align the four holes on the camera cover with the four holes on the camera base.
- Insert the screws into the four holes and securely attached the camera cover to the camera base.
- 10 To power up the camera:
  - Connect a 12V DC power supply to the power connector on the camera cable.

OR

 Connect a shielded PoE cable to the ethernet / PoE slot on the camera cable

- End -

Figure 32 Camera pan, tilt and rotate

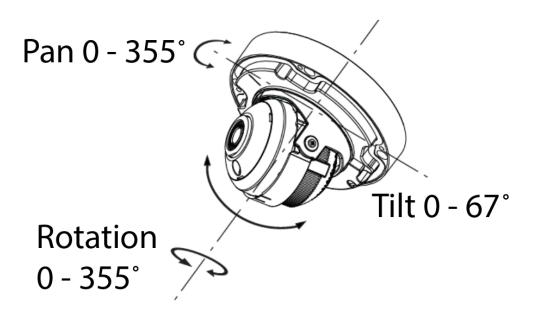

## Holis 2MP and 4MP IR Dome cameras

This chapter provides general quick start guide information on the camera and installation procedures.

#### In the box

- 1 x Camera
- 1 x Quick Start Guide
- 4 x PA 4x25mm tapping screws
- 1 x Mounting template
- 4 x 6x29mm Plastic screw anchors
- 1 x Sponge
- 1 x L-Key Hexagonal wrench
- 1 x CVBS & DC IN cables
- 1 x Regulatory Document

#### **Installation tools**

- Screwdriver
- Drill
- L-Key Hexagonal wrench

Figure 33 Camera parts

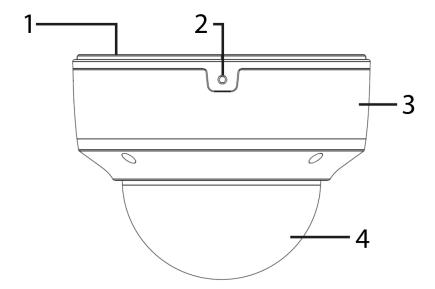

**Table 34 Camera part descriptions** 

| Number | Camera Part description |
|--------|-------------------------|
| 1      | Camera base             |
| 2      | Lock screw              |
| 3      | Camera dome cover       |
| 4      | Camera dome             |

**Figure 35 Cable connections** 

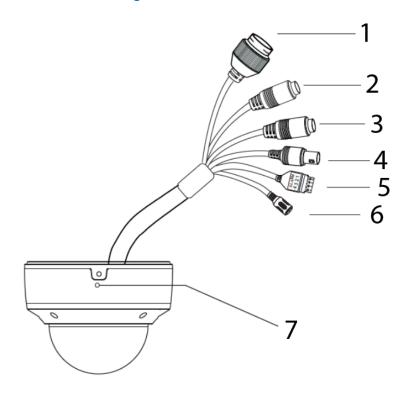

**Table 36 Cable connections descriptions** 

| Number | Cable connection description             |
|--------|------------------------------------------|
| 1      | Ethernet connector and also supports PoE |
| 2      | Audio Input (Mic)                        |
| 3      | Audio Output (HP)                        |
| 4      | CVBS Video Output                        |
| 5      | Alarm Input / Output                     |
|        | • 1 – Alarm OUT COM                      |
|        | • 2 - Alarm OUT Open                     |
|        | • 3 – Alarm IN                           |
|        | • 4 – Alarm IN GND                       |
| 6      | Power connector (12VDC @ 1A)             |
| 7      | Microphone                               |

Figure 37 Micro SD card slot and reset button

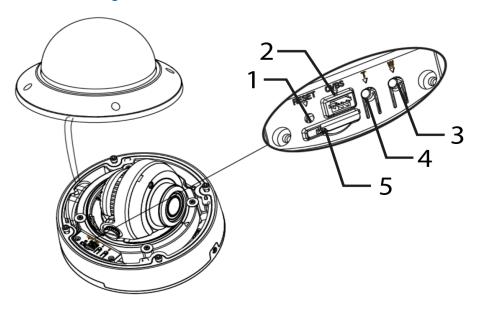

**Note:**Remove the four screws on the camera cover (3) (Figure 33) to access the buttons. Securely attach the cover when finished.

Table 38 Micro SD card slot and reset button descriptions

| Number | Camera button description                   |
|--------|---------------------------------------------|
| 1      | Reset button (Hold for more than 3 seconds) |
| 2      | DC IN & CVBS Interface                      |
| 3      | Zoom -                                      |
| 4      | Zoom +                                      |
| 5      | Micro SD card slot                          |

#### **Quick reference**

- Default IP: 192.168.1.168 (DHCP enabled).
- Default Username / Password: admin / admin
- Power: 12VDC or PoE 48VDC (2MP also supports 24V AC).
- Use Internet Explorer 11 web browser.

#### Procedure 9 Mounting the camera to a wall or ceiling

Ensure that the wall or ceiling is strong enough to withstand three times the weight of the camera.

- 1 Place the mounting template on the surface that you want to attach the camera.
- 2 On the surface drill four Ø 6mm holes and cut out a Ø 22mm cable hole as per the markings identified on the mounting template.
- 3 Securely place the four screw anchors into the four holes.
- 4 Remove the four screws on the camera cover (3) (Figure 33) and the fixing screw (2) (Figure 33) to remove the cover from the camera base.
- 5 Place the camera cable through the cable hole on the mounting surface.
- Align the four holes on the sponge (1) (Figure 39) with the four holes on the camera base (2) (Figure 39).

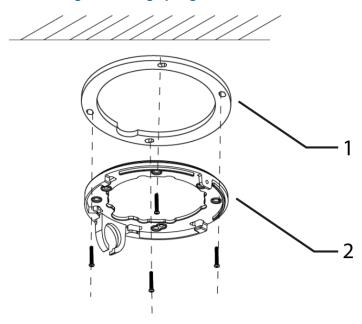

Figure 39 Ring sponge and camera base

- Align the four holes on the sponge and camera base with the four holes on the mounting template.
- Insert the four screws into the four holes on the camera base and securely attach the sponger and camera base to the mounting surface
- 9 Hold the camera base cover up to the camera base and align the four holes on the camera cover with the four holes on the camera base.
- 10 Insert the screws into the four holes and securely attach the camera cover to the camera base.
- Insert the fixing screw (2) (Figure 33) into the hole on the camera base and securely attach it to the camera base.
- 12 To power up the camera:
  - Connect a 12V DC power supply to the power connector on the camera cable.

OR

 Connect a shielded PoE cable to the ethernet / PoE slot on the camera cable.

- End -

Figure 40 Camera pan, tilt and rotate

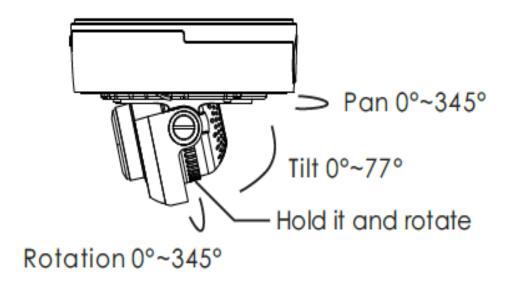

## **Network Topology**

The Holis series cameras delives video images and audio in real-time using the internet and intranet. It is equipped with an Ethernet RJ-45 network interface.

The following images illustrate the network topologies of the cameras.

## Holis 4MP IR Bullet and 2MP Motorized IR Bullet Cameras Topology Figure 41 Network Topology Type I

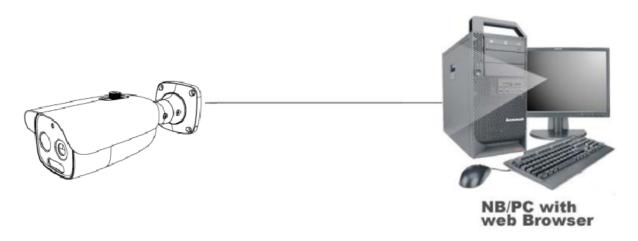

Figure 42 Network Topology Type II

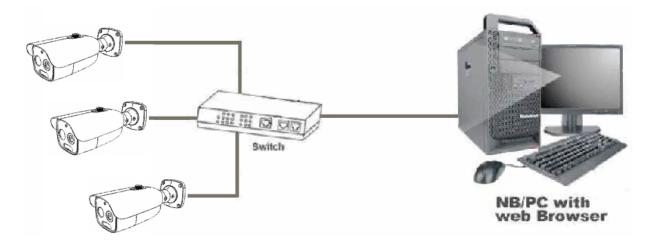

**Note:**Please check your server specification for camera connection limits.

#### **Holis 4MP IR Turret Camera Topology**

Figure 43 Network Topology Type I

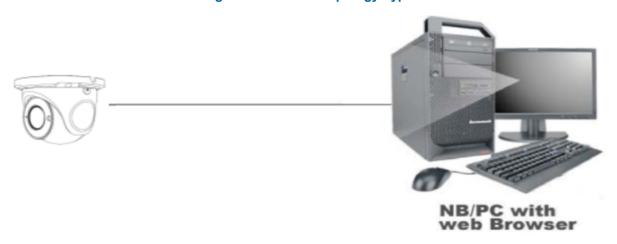

Figure 44 Network Topology Type II

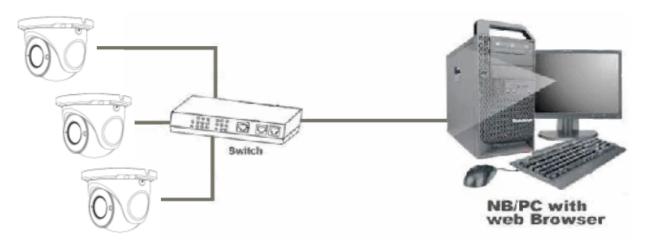

Note: Please check your server specification for camera connection limits.

# Holis 4MP IR Vandal proof Dome cameras Topology Figure 45 Network Topology Type I

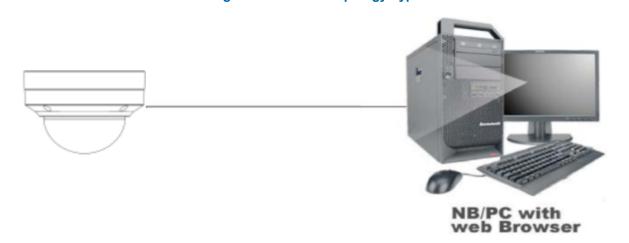

Figure 46 Network Topology Type II

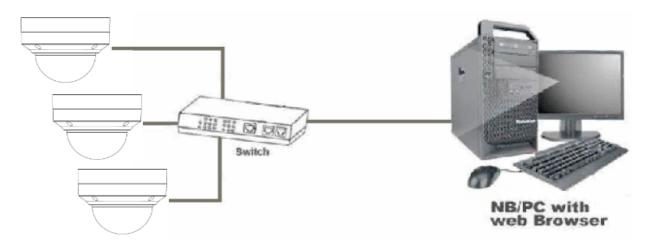

Note: Please check your server specification for camera connection limits.

# Holis 2MP and 4MP Motorized IR vandal proof Dome camera Topology Figure 47 Network Topology Type I

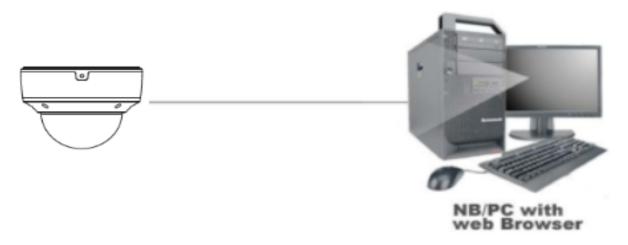

Figure 48 Network Topology Type II

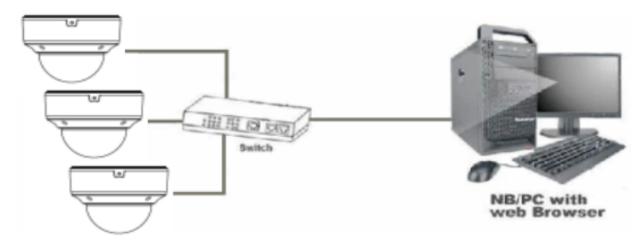

Note: Please check your server specification for camera connection limits.

## **Network Connection**

### **Default IP Address**

Since this is a network-based unit, an IP address must be assigned at the very first bootup. The default IP address of the unit is 192.168.1.168 and sub mask is 255.255.255.0.

However, if you have a DHCP server in your network, the unit obtains an IP address automatically from the DHCP server so that you do not need to change the IP address of the camera.

**Note:**If you assign the camera a Static IP address prior to DHCP being enabled, the camera first reboots for approximately 30 seconds and then remains accessible at its Static IP until it connects to a DHCP server.

- Connect to a PC directly: Directly connect the camera to a PC using a standard Ethernet cable. This requires POE switch or injector.
- Connecting a camera to a Local Area Network (LAN): To add the camera to an existing LAN, connect the camera to the POE hub or switch on your network.

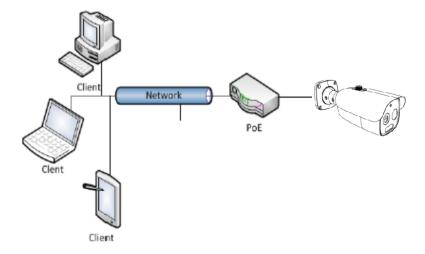

Figure 49 Network connection diagram

#### **Default camera settings**

The following table describes the default camera settings.

| Network Settings  | Defaults      |  |
|-------------------|---------------|--|
| DHCP              | Enabled       |  |
| Static IP Address | 192.168.1.168 |  |
| Default Username  | admin         |  |
| Default Password  | admin         |  |

### Procedure 10 Connecting from a computer

- 1 Ensure the camera and your computer are in the same subnet.
- Check if the network is available between the unit and the computer by pinging the default IP address.
  - a Start a command prompt.
  - b Type "Ping 192.168.1.168". If the message "Reply from..." appears, it means the connection is available.
- 3 Start Internet Explorer and enter IP address: 192.168.1.168. A login window appears. In the window, enter the default user name: admin and password: admin to log in.

- End -

### **DHCP**

On initial camera startup, and after a hardware factory reset, Dynamic Host Configuration Protocol (DHCP) is enabled by default and remains enabled until the camera receives either a DHCP address or is assigned a Static IP address.

## **Procedure 11 Configure the IPv4 settings**

- 1 Select **Network** on the Web User Interface banner to view the **IPv4** tab.
- 2 Select the **Obtain an IP address automatically** option to automatically enable DHCP and disable manual settings.

Or

Select the **Use the following IP address** option to manually enter the settings.

- a Enter the IPv4 Address in the **IPv4 Address** text box in the form xxx.xxx.xxx.xxx. The default setting is '192.168.1.168'
- b Select the **Test** button to ensure that the IP address is correct.
- c Enter the Subnet Mask in the **Subnet Mask** text box xxx.xxx.xxx. The default setting is '255.255.255.0'
- d Enter the Gateway IP address in **Gateway** text box xxx.xxx.xxx.xxx.
- e Enter the Preferred DNS Server IP address in the Preferred DNS Server text box.
- f Enter the Alternate DNS Server IP address in the **AlternateDNS Server** text box.
- 3 Select the **Save** button to save the settings.

- End -

#### Procedure 12 Connecting to the camera using the static IP address

- The camera attempts to obtain an IP Address from the DHCP Server. When no DHCP Server is available the camera is assigned a Static IP address of 192.168.1.168.
- Open Microsoft Internet Explorer and enter the URL of the camera as 192.168.1.168. The camera sign in page displays.

Note: The computer you use to configure the camera must have an IP address on the same subnet.

- End -

## Procedure 13 Logging on to the camera web user interface

- When you select the camera, the sign in page displays. Select your preferred language from the drop-down menu.
- 2 Enter the username in the **Username** text box. The default username is admin.
- 3 Enter the password in the **Password** text box. The default password is admin.
- 4 Select Log in.
- 5 The Live view page is visible. This displays the current view of the camera.

- End -

# **Live View**

After logging in, the following window will be shown.

Figure 50 Live View menu

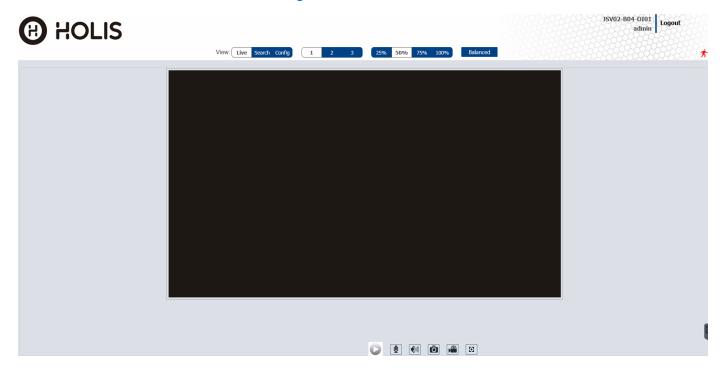

Table 51 Live view menu icons and descriptions

| lcon     | Description                                                         | Icon     | Description                |  |
|----------|---------------------------------------------------------------------|----------|----------------------------|--|
|          | Play                                                                | €        | Color abnormal indicator   |  |
|          | Stop                                                                | •        | Abnormal clarity indicator |  |
| <b>U</b> | Start / stop two-way audio                                          | 8        | Scene change indicator     |  |
|          | Enable/disable audio                                                | 8        | Intrusion indicator        |  |
| Ô        | Snapshot                                                            | <b>~</b> | Region entrance indicator  |  |
|          | Start / stop local recording                                        | <b></b>  | Region exiting indicator   |  |
| •        | AZ control (only available for the model with motorized zoom lens ) |          | Face detection indicator   |  |
| 27       | Face Detection                                                      | <u>~</u> | Target counting indicator  |  |
|          | SD card recording indicator                                         | ((0))    | Sensor alarm indicator     |  |

**Note:** The smart alarm indicators flash only when the camera supports those functions and the corresponding events are enabled.

## Search

You can search for images and recording clips within a specific time and date

Figure 52 Search menu

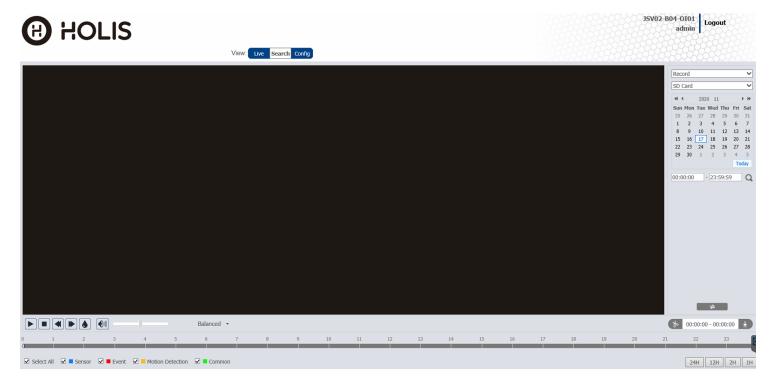

## **Procedure 14 Searching for images locally**

- 1 Select the **Search** button.
- 2 Select the **Record** drop-down menu and select Picture.
- 3 Select the **SD Card** drop-down menu and select Local.
- 4 Select a date in the calendar.
- 5 Select the first text box under the calendar and enter a start time.
- 6 Select the second text box under the calendar and enter a finish time.
- 7 Select the search icon to view a list of the images.
- 8 Double click a file name in the list to view the captured images.
- 9 Select the icon to return to the previous interface.

Note: See Table 53 for a list of options available once you have located an image.

- End -

### Procedure 15 Searching for images on the SD card

1 Select the **Search** button.

- 2 Select the **Record** drop-down menu and select Picture.
- 3 Select the **SD Card** drop-down menu and select SD Card.
- 4 Select a date in the calendar.
- 5 Select the first text box under the calendar and enter a start time.
- 6 Select the second text box under the calendar and enter a finish time.
- 7 Select the search icon to view a list of the recordings.
- 8 Double click a file name in the list to view the captured images.
- 9 Select the icon to return to the previous interface.

Note: See Table 53 for a list of options available once you have located an image.

#### - End -

Table 53 Options available after you locate an image

| Icon           | Description                                                                | Icon               | Description                                                                       |  |
|----------------|----------------------------------------------------------------------------|--------------------|-----------------------------------------------------------------------------------|--|
|                | Close: Select an image and click this button to close the image.           |                    | Close all: Click this button to close all images.                                 |  |
| T T            | Save: Click this button to select the path for saving the image on the PC. | ( <del>+</del> )   | Save all: Click this button to select the path for saving all pictures on the PC. |  |
| <u>▶ 1:1</u> ◀ | Fit size: Click to fit the image on the screen.                            | $\boxed{\times_1}$ | Actual size: Click this button to display the actual size of the image.           |  |
| (+)            | Zoom in: Click this button to digitally zoom in.                           |                    | Zoom out: Click this button to digitally zoom out.                                |  |
|                | Slide show play: Click this button to start the slide show mode.           |                    | Stop: Click this button to stop the slide show.                                   |  |
| • 5.5S         | Play speed: Play speed of the slide show.                                  |                    |                                                                                   |  |

## **Procedure 16 Searching for recordings locally**

- 1 Select the **Search** button.
- 2 Select the **Record** drop-down menu and select Record.
- 3 Select the **SD Card** drop-down menu and select Local.
- 4 Select a date in the calendar.
- 5 Select the first text box under the calendar and enter a start time.
- 6 Select the second text box under the calendar and enter a finish time.
- 7 Select the search icon to view a list of recordings.
- 8 Double click a file name to play the recording.
- 9 Select the icon to return to the previous interface.

**Note:**See Table 54 for a list of options available once you have located a recording.

#### - End -

#### Table 54 Options available after you locate a recording

| Icon | Description                                                                        | Icon | Description          |
|------|------------------------------------------------------------------------------------|------|----------------------|
|      | Play button. After pausing the video, click this button to continue playing.       |      | Pause button         |
|      | Stop button                                                                        | ¥    | Speed down           |
|      | Speed up                                                                           |      | Watermark<br>display |
|      | Enable / disable audio; drag the slider to adjust the volume after enabling audio. |      |                      |

### Procedure 17 Searching for recordings on the SD card

- 1 Select the **Search** button.
- 2 Select the **Record** drop-down menu and select Record.
- 3 Select the **Local** drop-down menu and select SD Card.
- 4 Select a date in the calendar.
- 5 Select the first text box under the calendar and enter a start time.
- 6 Select the second text box under the calendar and enter a finish time.
- 7 Select the **Alarm** check box at the bottom of the interface.
- 8 Select mix stream (video and audio stream) or video stream as needed.
- 9 Double click a file name in the list to view the captured recordings.
- 10 Select the icon to return to the previous interface.

**Note:**See Table 54 for a list of options available once you have located a recording.

**Note:**The time table can be shown in 24H/12H/2H/1H format by clicking the corresponding buttons.

- End -

## Procedure 18 Downloading a video clip

- 1 Search for the recording as per Procedure 14 or Procedure 15.
- 2 Select the start time by clicking on the overall recording time line.
- 3 Select the icon to set the start time.
- 4 Select the end time by clicking on the overall recording time line.
- 5 Select the icon to to set the end time.

- 6 Select the icon to download the video file in the PC.
  - Select the **Set up** button to set the storage directory of the video files.
  - Select the **Open** button to play the video.
  - Select the Clear List button to clear the downloading list.
  - Select the **Close** button to close the downloading window.

- End -

# **Configuration**

The following sections explain how you can configure the Holis cameras using the Web User Interface.

### Accessing the camera Web User Interface

Use the following procedure to access the camera Web User Interface. Use Internet Explorer 11 web browser.

#### **Procedure 19 Logging in to the Camera**

- 1 Refer to Network Connection on page 37 for details on how to connect the camera to your network or computer.
- When you select the camera, the sign in page displays.
- 3 Select your preferred language from the drop-down menu. The default language is English.
- 4 Enter the default username and password when prompted Username: admin, Password: admin.
- 5 Click **Log in**. The camera Web User Interface displays. The first time that you log into the camera you are prompted to change the password.
- Once the above steps are complete, the Live view page is visible. This displays the current view of the camera.

- End -

### **Changing the Camera Web User Interface Language**

Use the following procedure to change the language used in the camera Web User Interface.

### Procedure 20 Change the Camera Web User Interface Language

- Open the camera sign in page. If you are already logged in to the Web User Interface, select **Log Off** to display the sign in page.
- 2 Select your preferred language from the drop-down menu:
  - English
  - Chinese (Simplified)
  - · Chinese (Traditional)
  - Japanese
  - Korean

The default language is English.

- 3 Enter the Username.
- 4 Enter the Password.
- 5 Select Log in.

The camera web User Interface displays in the selected language.

- End -

## **Image**

In this section you can configure the display settings, video and audio, on-screen display, video mask and regions of interest.

Figure 55 Image settings menu page

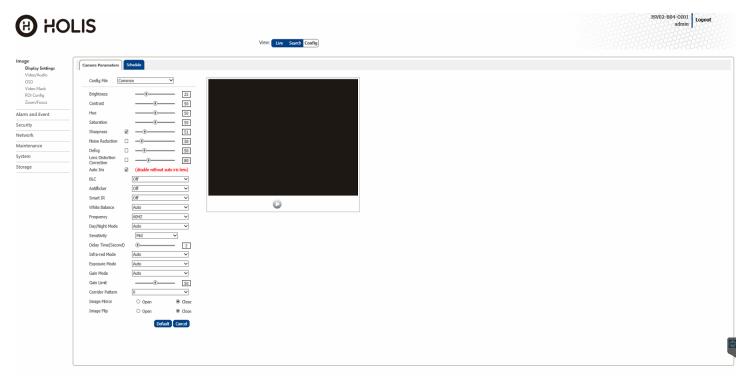

## **Display Settings**

In this section you can adjust the camera parameter settings and schedule image parameters settings.

### **Procedure 21 Adjusting the camera parameters**

- 1 Select **Image** on the Web User Interface banner to view the **Camera Parameters** tab.
- 2 Select the **Config File** drop-down menu and select one of the following:
  - Common
  - Day
  - Night
- Adjust the slide-bar to select a value for the options in the list below:
  - Brightness: Set the brightness level of the camera's image.
  - **Contrast:** Set the color difference between the brightest and darkest parts.
  - Hue: Set the total color degree of the image.

- **Saturation:** Set the degree of color purity. The purer the color, the brighter the image is.
- Sharpness: Select the Sharpness check box and then set the resolution level of the image plane and the sharpness level of the image edge.
- Noise Reduction: Select the Noise Reduction check box and set the noise reduction value. Decrease the noise and make the image more thorough. Increasing the value will make the noise reduction effect better but it will reduce the image resolution.
- Defog: Select the Defog check box and set the defog value. Activating this function and setting an appropriate value as needed in foggy, dusty, smoggy or rainy environment to get clear images.
- 4 Select an option from the drop-down menu for each of the following:
  - · Backlight Compensation (BLC):

Off: disables the backlight compensation function. It is the default mode.

**HWDR:** WDR can adjust the camera to provide a better image when there are both very bright and very dark areas simultaneously in the field of the view by lowering the brightness of the bright area and increasing the brightness of the dark area. Recording will be stopped for a few seconds while the mode is changing from non-WDR to WDR mode.

**HLC:** lowers the brightness of the entire image by suppressing the brightness of the image's bright area and reducing the size of the halo area.

**BLC:** If enabled, the auto exposure will activate according to the scene so that the object of the image in the darkest area will be seen clearly.

#### · Antiflicker:

**Off:** disables the anti-flicker function. This is used mostly in outdoor installations.

**50Hz:** reduces flicker in 50Hz lighting conditions.

**60Hz:** reduces flicker in 60Hz lighting conditions.

- Smart IR: Choose "ON" or "OFF". This function can effectively avoid image overexposure and underexposure by controlling the brightness of the IR lights according to the actual conditions to make the image more realistic. Please enable it as needed.
- White Balance: Adjust the color temperature according to the environment automatically.
- Frequency: 50Hz and 60Hz can be optional.
- Day/Night Mode: Choose "Auto", "Day", "Night" or "Timing".
- Infra-red Mode: "On" or "Off".
- Gain Mode: Choose "Auto" or "Manual". If "Auto" is selected, the gain
  value will be automatically adjusted according to the actual situation. If
  "Manual" is selected, the gain value shall be set manually. The higher
  the value is, the brighter the image is.
- **Gain Limit:** Adjust the slide-bar to increase or decrease the value.

Note: To restore the settings to their default value then select the **Default** button.

Note: Select Cancel to undo any changes.

#### - End -

#### Procedure 22 Scheduling when certain camera parameters should be used

- 1 Select Image on the Web User Interface banner to view the Camera Parameters tabs.
- 2 Select the **Schedule** tab to view the schedule menu.
- 3 Select the **Schedule** drop-down menu and one of the following:
  - Full Time for common, day, night mode
  - Timing to enter a time.

**Note:**When Timing is selected then you must click and drag the **Timing Range** slide-bar to enter the time.

- 4 Select the **Config File** drop-down menu and select one of the following:
  - Common
  - Day
  - Night
  - Auto
- 5 Select the **Save** button to save the settings.

- End -

#### Video / Audio

In this section you can set the video and audio settings.

#### **Procedure 23 Configuring the video settings**

Four video streams can be adjusted at the same time.

- Select Image on the Web User Interface banner to view the Video / Audio option in the menu list.
- 2 Select **Video / Audio** to view the **Video** tab to view the video menu.
- 3 Select the **Resolution** drop-down menu and select the size of the image.
- 4 Select the **Frame Rate** text box to enter a value for the frame rate.
- 5 Select the **Bitrate Type** drop-down menu and select one of the following:
  - CBR no matter how much change is seen in the video scene, the compression bitrate will be kept constant.
  - VBR the compression bitrate will be adjusted according to scene changes. For example, for scenes that do not have much movement, the bitrate will be kept at a lower value. This can help optimize the network bandwidth usage.
- 6 Select the **Bitrate(Kbps)** drop-down menu and select an option.

Note: This option is only available when CBR is selected in step 5.

7 Select the Video Quality drop-down menu and select an option. The higher the image quality then more bitrate will be required.

Note: This option is only available when VBR is selected in step 5.

8 Select the I Frame Interval text box to enter a value for the I frame.

**Note:**I frame determines how many frames are allowed between a "group of pictures". When a new scene begins in a video, until that scene ends, the entire group of frames (or pictures) can be considered as a group of pictures. If there is not much movement in the scene, setting the value higher than the frame rate is fine, potentially resulting in less bandwidth usage. However, if the value is set too high, and there is a high frequency of movement in the video, there is a risk of frame skipping.

9 Select the Video Compression drop-down menu to select the video compression type.

Note: H264, H265, and MJPEG are optional.

Note:If H.265 is chosen, make sure the client system is able to decode H.265

- Select the **Profile** drop-down menu to select the profile type. For H.264. Baseline, main and high profiles are selectable.
- Select the **Send Snapshot** drop-down menu to select the number of snapshots to generate for an event.
- Select the **Video encode slice split** check box to ensure a smooth image even when using the low-performance computer.
- 13 Select the **Watermark** check box to enable this option when playing the local recorded video in the search interface.
- 14 Select the **Watermark** content text box and enter a description.
- 15 Select the **Save** button to save the settings.

- End

## **Procedure 24 Configuring the audio settings**

This option is not available to the JSE04-T02-BI01, JSE04-D10-OI01, JSE04-D30-OI01, JSE04-B02-OI01 cameras.

- Select Image on the Web User Interface banner to view the Video / Audio option in the menu list.
- Select the Video / Audio option and then the Audio tab to view the audio menu.
- 3 Select the **Enable** check box to enable audio.
- 4 Select the Audio Encoding drop-down menu and select one the following:
  - G711A
  - G711U
- 5 Select the **Audio Type** drop-down menu and select the following:
  - LIN
- 6 Select the **Speaker** drop-down menu and select the following:

#### Warning

When "Talkback" is selected, the external audio output device will be used to output sound for two-way talk. When "Warning" is selected, the external audio output device will be used to output the pre-defined audio alarm.

7 Select the **Speaker** drop-down menu and select the following:

#### Warning

When "Talkback" is selected, the built-in speaker will be used to output sound for two-way talk. When "Warning" is selected, the built-in speaker will be used to output the pre-defined audio alarm.

8 Select the **Save** button to save the settings.

- End -

## On Screen Display (OSD)

In this section you can select the date format, enter a device name, add OSD content and picture overlap here. After enabling the corresponding display and entering the content you can drag them to change their position.

#### Procedure 25 Settings up on screen display

You can add the date, time and device name to the on screen display.

- Select Image on the Web User Interface banner to view the OSD option in the menu list.
- 2 Select the **OSD** option to view the OSD menu.
- 3 Select the **Date Format** drop-down menu and select a date format.
- 4 Select the **Show Timestamp** check box to view the date on screen.
- 5 Select the **Device Name** text box and enter the name of the device.
- 6 Select the **Show Device Name** check box to view the device name on screen.

**Note:**You can move the on screen display around the screen. Click and hold the on screen display to move it around the screen.

7 Select the **Save** button to save the settings.

- End -

## Procedure 26 Uploading the on screen display settings

- Select Image on the Web User Interface banner to view the OSD option in the menu list.
- 2 Select the **OSD** option to view the OSD menu.
- 3 Select the **OSD Content 1** check box drop-down menu and select **Picture Overlay** from the drop down menu.
- 4 Select Browse to select the overlap picture and then select **Upload** to upload the overlap picture.

Note: The pixel of the image shall not exceed 200\*200, or it cannot be uploaded.

5 Select the **Save** button to save the settings.

- End -

#### Video Mask

A maximum of four video masks can be setup.

#### Procedure 27 Adding a video mask

- Select **Image** on the Web User Interface banner to view the **View Mask** option in the menu list.
- 2 Select the **Video Mask** option to view the **Video Mask** menu.
- 3 Select the **Enable** check box to enable a video mask.
- 4 Select the **Draw Area** button and then drag the mouse over the video and draw the video mask.

**Note:**Select the **Clear** button to remove the video mask.

5 Select the **Save** button to save the settings.

- End -

## **Region of Interest (ROI) Configuration**

An area in the image can be set as a region of interest. This area will have a higher bitrate than the rest of the image, resulting in better image quality for the identified area.

## **Procedure 28 Adding a region of interest**

- Select Image on the Web User Interface banner to view the ROI Config option in the menu list.
- 2 Select the ROI Config option to view the ROI menu.
- 3 Select the **Enable** check box to enable a region of interest
- 4 Select the **Draw Area** button and then drag the mouse over the video and draw the region of interest.

Note: Select the Clear button to remove the video mask.

- 5 Adjust the **Level** slide-bar to set the region of interst level on screen.
- 6 Select the **Save** button to save the settings.

- End -

## **Zoom / Focus**

The setting lets you zoom in, zoom out and focus the camera lens. This option is not available to the JSE04-T02-BI01, JSE04-D10-OI01, JSE04-D30-OI01, JSE04-B02-OI01 cameras.

## Procedure 29 Zooming in an out on the camera

- 1 Select **Image** on the Web User Interface banner to view the **ROI Config** option in the menu list
- 2 Select the **Zoom/Focus** option to view the Zoom/Focus menu.

- End -

## **Alarm and Event**

In this section you can configure motion detection, an SD card, alarm in and out, the alarm server, audio alarm, light alarm, set the camera to detect changes in the surveillance environment affected by the external factors, the sensitivity the system responds to the amplitude of the scene change, trigger alarms and set areas of interest.

Figure 56 Alarm and Event settings menu page

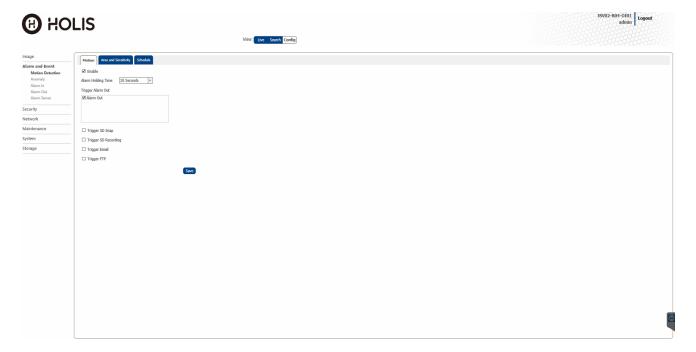

#### **Motion Detection**

#### Procedure 30 Configuring a motion detection alarm

Four video streams can be adjusted at the same time.

- 1 Select **Alarm and Event** on the Web User Interface banner to view the **Motion** tab.
- 2 Select the **Enable** check box to activate motion based alarms.

**Note:**If unchecked, the camera will not send out any signals to trigger motion-based recording to the NVR or CMS, even if there is motion in the video.

- 3 Select the **Alarm Holding Time** drop-down menu and select an option.
- 4 Select the following check boxes to enable that alarm:
  - Alarm Out:If selected, this would trigger an external relay output that is connected to the camera on detecting a motion based alarm.
  - **Trigger Audio Alarm:** If selected, the warning voice will be uttered on detecting a motion based alarm. (Please set the warning voice first. See Audio Alarm for details).

- **Trigger Snap:** If selected, the system will capture images on motion detection and save the images on an SD card.
- Trigger SD Recording: If selected, video will be recorded on an SD card on motion detection.
- Trigger Email: If "Trigger Email" and "Attach Picture" are selected (email address must be set first in the Email configuration interface), the captured pictures and triggered event will be sent into those addresses.
- Trigger FTP: If selected, the captured pictures will be sent into FTP server address. Please refer to FTP configuration chapter for more details.
- 5 Select the **Save** button to save the settings.

- End -

#### Procedure 31 Select the motion detection area and sensitivity

- Select Alarm and Event on the Web User Interface banner to view the Motion tab.
- 2 Select the Area and Sensitivity tab.
- Move the **Sensitivity** slide-bar to set the sensitivity. A higher sensitivity value means that motion will be triggered more easily.
- 4 Select **Add** and then select the **Draw Area** button.
- 5 Click and drag the mouse over the screen to draw the motion detection area.

**Note:**Select the **Clear All** button and then click and drag the mouse over the screen to erase the motion detection area.

Note: Select the Select All button to select the full drawing.

Note: Select the Invert button to invert the drawing.

6 Select the **Save** button to save the settings.

- End -

#### Procedure 32 Adding a weekly motion detection alarm schedule

You can set the alarm time from Monday to Sunday for a single week. Each day is divided in one hour increments. Blue in Figure 22 means scheduled. No colour means that its unscheduled. See Figure 57.

Motion Area and Sensitivity Schedule ○ Erase 

Add Week Schedule Sun. 00:00-24:00 Mon. Tue. 10 11 12 13 14 15 16 17 18 19 20 Wed. 11 12 13 Thu. 00:00-24:00 Fri. 22 Sat. 00:00-24:00 Manual Input Holiday Schedule Date 01-15 Add Delete 00:00-24:00

Figure 57 Schedule tab

- 1 Select **Alarm and Event** on the Web User Interface banner to view the **Motion** tab.
- 2 Select the **Schedule** tab.
- 3 Select **Add** for any day to schedule the temperature measurement and then click and drag the mouse over the timeline to set the time.

Or

Select **Manual Input** for any day to select a specific start and end time. This adds more granularities (minutes).

**Note:**Select **Erase** for any day to delete the schedule in step 3 and then click and drag the mouse over the timeline to erase the time.

4 Select the **Save** button to save the settings.

- End -

#### Procedure 33 Adding a daily motion detection alarm schedule

You can set the alarm time for a special day, such as a holiday. See Figure 57.

- 1 Select **Alarm and Event** on the Web User Interface banner to view the **Motion** tab.
- 2 Select the **Schedule** tab.
- 3 Select the **Date** text box and enter a date.

4 Select **Add** for any day to schedule the temperature measurement and then click and drag the mouse over the timeline to set the time.

Or

Select **Manual Input** for any day to select a specific start and end time. This adds more granularities (minutes).

**Note:**Select **Erase** for any day to delete the schedule in step 3 and then click and drag the mouse over the timeline to erase the time.

5 Select the **Save** button to save the settings.

- End -

## **Anomaly**

In this section you can take an action, such as triggering an alarm, if the SD card is full, has an error or if the camera experiences some error such as the IP collision or cable disconnection.

#### Procedure 34 Enable an alarm when the SD Card is full

- 1 Select **Alarm and Event** on the Web User Interface banner and then select **Anomaly**.
- 2 Select the **Enable** check box.
- 3 Select the **Alarm Holding Time** drop-down menu and select a time.
- 4 Select one of the following check boxes to trigger the alarm:
  - Alarm Out: If enabled, the alarm output device will be triggered when detecting abnormal temperature.
  - Trigger Email: If Trigger Email and Attach Picture are checked (email address must be set first in the Email configuration interface), the captured pictures and triggered event will be sent into those addresses.
  - Trigger FTP: If Trigger FTP is checked, the captured pictures will be sent into FTP server address. Please refer to FTP configuration chapter for more details.
- 5 Select the **Save** button to save the settings.

- End -

#### Procedure 35 Enable an SD Card Error alarm

- Select Alarm and Event on the Web User Interface banner and then select Anomaly.
- 2 Select the SD Card Error tab.
- 3 Select the **Enable** check box.
- 4 Select the **Alarm Holding Time** drop-down menu and select a time.
- 5 Select one of the following check boxes to trigger the alarm:
  - **Alarm Out:** If enabled, the alarm output device will be triggered when detecting abnormal temperature.
  - **Trigger Email:** If Trigger Email and Attach Picture are checked (email address must be set first in the Email configuration interface), the captured pictures and triggered event will be sent into those addresses.

- Trigger FTP: If Trigger FTP is checked, the captured pictures will be sent into FTP server address. Please refer to FTP configuration chapter for more details.
- 6 Select the **Save** button to save the settings.

- End -

#### Procedure 36 Enable an IP Address Collision alarm

This option is not available to the JSE04-T02-BI01, JSE04-D10-OI01, JSE04-D30-OI01, JSE04-B02-OI01 cameras.

- 1 Select **Alarm and Event** on the Web User Interface banner and then select **Anomaly**.
- 2 Select the IP Address Collision tab.
- 3 Select the **Enable** check box.
- 4 Select the **Alarm Holding Time** drop-down menu and select a time.
- 5 Select the following check box to trigger the alarm.
  - Alarm Out: If enabled, the alarm output device will be triggered when detecting abnormal temperature.
- 6 Select the **Save** button to save the settings.

- End -

### Procedure 37 Enable an alarm when a cable is disconnected

This option is not available to the JSE04-T02-BI01, JSE04-D10-OI01, JSE04-D30-OI01, JSE04-B02-OI01 cameras.

- Select Alarm and Event on the Web User Interface banner and then select Anomaly.
- 2 Select the Cable Disconnected tab.
- 3 Select the **Enable** check box.
- 4 Select the **Alarm Holding Time** drop-down menu and select a time.
- 5 Select the following check box to trigger the alarm.
  - Alarm Out: If enabled, the alarm output device will be triggered when detecting abnormal temperature.
- 6 Select the **Save** button to save the settings.

- End -

#### Alarm In

This option is not available to the JSE04-T02-BI01, JSE04-D10-OI01, JSE04-D30-OI01, JSE04-B02-OI01 cameras.

#### Procedure 38 Enable an Alarm In alarm.

- Select Alarm and Event on the Web User Interface banner and then select Alarm In.
- 2 Select the **Enable** check box.
- 3 Select the **Alarm Type** drop-down menu and select an option.
- 4 Select the **Alarm Holding Time** drop-down menu and select an option.
- 5 Select the **Sensor Name** text box and enter a name.
- 6 Select the following check boxes to trigger that alarm:
  - Alarm Out: If enabled, the alarm output device will be triggered when detecting abnormal temperature.
  - Trigger Audio Alarm: If enabled, the warning voice will be triggered when the temperature exceeds the set value. (Please set the warning voice first. See Audio Alarm for details)
  - Trigger Light Alarm: If enabled, the light of the camera will flash when the temperature exceeds the set value. (Please set the light flashing time and frequency first. See Light Alarm for details)
  - Trigger SD Snap: If enabled, the system will capture images on detecting abnormal temperature alarm and save the images on an SD card.
  - **Trigger SD Recording:** If selected, video will be recorded on an SD card on detecting abnormal temperature alarm.
  - Trigger Email: If "Trigger Email" and "Attach Picture" are checked (email address must be set first in the Email configuration interface), the captured pictures and triggered event will be sent into those addresses.
  - Trigger FTP: If "Trigger FTP" is checked, the captured pictures will be sent into FTP server address. Please refer to FTP configuration chapter for more details.
- 7 Select the Save button to save the settings.

- End -

#### Procedure 39 Schedule an Alarm in alarm

This option is not available to the JSE04-T02-BI01, JSE04-D10-OI01, JSE04-D30-OI01, JSE04-B02-OI01 cameras.

- 1 Select **Alarm and Event** on the Web User Interface banner and then select **Alarm In**.
- 2 Select the **Schedule** tab.
- 3 See Procedures 32 and 33 for assistance with scheduling an event / alarm.

- End -

#### **Alarm Out**

This option is not available to the JSE04-T02-BI01, JSE04-D10-OI01, JSE04-D30-OI01, JSE04-B02-OI01 cameras.

#### Procedure 40 Enable an Alarm Out alarm

- 1 Select Alarm and Event on the Web User Interface banner and then select Alarm Out.
- 2 Select one of the following from the **Alarm Out Mode** drop down menu:
  - Alarm Linkage: When selected, enter the Alarm Out Name, and select the Alarm Holding Time and Alarm Type from the drop-down menus.
  - Manual Operation: When selected, select the Alarm Type from the drop-down menu and select Open to immediately trigger the alarm.
     Select Close to stop the alarm.
  - Day/Night Switch Linkage: When selected, select the Alarm Type and then choose to open or close alarm out when the camera switches to Day mode or Night mode from the drop-down menus.
  - Timing: When selected, select the Alarm Type from the drop-down menu, select Add and then click and drag the mouse on the timeline to set the schedule of the alarm out. Select Erase and drag the mouse on the timeline to erase the set time schedule.
- 3 Select the **Save** button to save the settings.

- End -

#### **Alarm Server**

### Procedure 41 Configure the alarm server.

- 1 Select Alarm and Event on the Web User Interface banner and then select Alarm Server.
- 2 Select the **Server Address** text box and enter the server address.
- 3 Select the **Port** text box and enter the port number.
- 4 Select the **Heartbeat** drop-down menu and select an option.
- 5 Select the **Heartbeat Interval** and enter a number.
- 6 Select the **OK** button to save the settings.

- End -

## **Security**

In this section you can add, delete and modify users and assign them permissions. You can see who is using the camera. An administrator can remove all the other users (including other administrators). An administrator can block a user and or give them access to the camera.

In order to prevent against malicious password unlocking, the 'locking once illegal login' function can be enabled. If this function is enabled, then after six unsuccessful login attempts the login interface locks. The camera can be logged in again after a half hour or after the camera reboots.

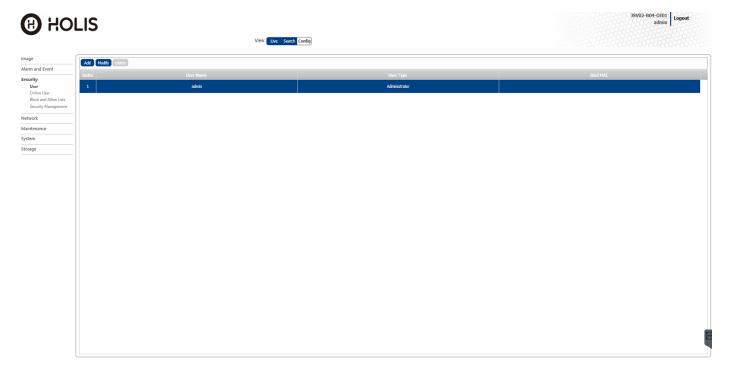

Figure 58 Security setting menu page

## User

You can add, modify and delete users and assign them permissions.

#### Procedure 42 Adding a user

- 1 Select **Security** on the Web User Interface banner to view the **Users** menu.
- 2 Select the Add button.
- 3 Select the **User Name** text box and enter a name.
- 4 Select the **Password** text box and enter a password that meets the password criteria.
- 5 Select the **Confirm Password** text box and re-enter the password.
- 6 Select the **User Type** drop-down menu and select one of the following:
  - · Administrator: User has all permissions.
  - Normal User: User can only view the live video.

- Advanced User: User has the same permissions as an Administrator except for; user, backup settings, factory reset, and upgrading the firmware.
- 7 Select the Bind MAC check box and enter the MAC Address.

When this option is enabled, only the PC with the specified MAC address can access the camera for that user.

8 Select the **OK** button to save the settings.

- End -

#### Procedure 43 Modifying a user

- Select Security on the Web User Interface banner to view the Users menu.
- 2 Select the user that you want to modify and then select the **Modify** button.
- 3 Select the **Modify Password** check box.
- 4 Select the **Old Password** text box and enter a password that meets the password criteria.
- 5 Select the **New Password** text box and re-enter the password.
- 6 Select the **Confirm Password** text box and re-enter the password
- 7 Optional Select the **Bind MAC** check box and enter the MAC Address.

When this option is enabled, only the PC with the specified MAC address can access the camera for that user.

8 Select the **OK** button to save the settings.

**Note:**To change the access level of a user, the user must be deleted and added again with the new access level.

- End -

#### Procedure 44 Deleting a user

- 1 Select **Security** on the Web User Interface banner to view the **Users** menu.
- 2 Select the user that you want to delete and then select the **Delete** button.

Note: The default administrator account cannot be deleted.

- End -

#### Online User

You can see who is using the camera. An administrator can remove all the other users (including other administrators).

#### Procedure 45 Viewing a list of current users and removing them

1 Select **Security** on the Web User Interface banner and then select **Online User** from the menu list.

Note: A list of all online users is now visible.

2 Select the **Kick-off** button for any user to remove them.

- End -

### **Block and Allow lists**

An administrator can block a user and or give them access to the camera.

### Procedure 46 Blocking or enabling a user access

- Select Security on the Web User Interface banner and then select Block and Allow from the menu list.
- 2 Select the Enable address filtering check box.
- 3 Select the **Block the following address** option to block the user.

Or

Select the Allow the following address option to allow the user access.

- 4 Select one of the following options:
  - IPv4
  - IPv6
  - MAC
- 5 Select the text box and enter the **IP address** or **MAC address** and then select the **Save** button to save the settings.

- End -

## **Security Management**

In order to prevent against malicious password unlocking, the 'locking once illegal login' function can be enabled. If this function is enabled, after six unsuccessful login attempts the the login interface locks. The camera can be logged in again after a half hour or after the camera reboots.

## Procedure 47 Enable screen lock after six unsuccessful login attempts

- Select **Security** on the Web User Interface banner and then select **Security Management** from the menu list to view the **Security Service** tab.
- Select the Enable "locking once illegal login" function check box.
- 3 Select the **Save** button to save the settings.

- End -

#### Procedure 48 Setting specific password criteria

- Select **Security** on the Web User Interface banner and then select **Security Management** from the menu list.
- 2 Select the **Password Security** tab.
- 3 Select the Password Level drop-down menu and select one of the following:

- Medium Level: 9~15 characters, including at least two of the following categories: numbers, special characters, upper case letters, lower case letters.
- **Strong Level:** 9~15 characters. Numbers, special characters, upper case letters and lower case letters must be included.

**Note:**For your account security, it is recommended to set a strong password and change your password regularly.

- 4 Select the **Expiration Time** drop-down menu and select an password expiration time.
- 5 Select the **Save** button to save the settings.

- End

#### Procedure 49 Set the user automatic logout time

A user can be automatically logged out of the GUI when no activity is detected.

- Select Security on the Web User Interface banner and then select Security Management from the menu list.
- 2 Select the Logout time tab.
- 3 Select the **Expiration Time** check box to enable or disable the logout time.
- Adjust the slider-bar to enter the number of seconds when a user should be automatically logged out when no activity is detected.
- 5 Select the **Save** button to save the settings.

- End -

## **Network**

In this section you can configure the IPv4, IPv6 and PPPoE settings on the camera. If PPPoE is used to connect to the internet, the camera receives a dynamic WAN IP address. This IP address changes frequently. To be notified, the IP change notification function can be used.

You can also configure settings for the ports, server, DDNS, 802.1x, RTSP, UPnP, Email, FTP, HTTPS, Spvmn and Quality of Service (QoS).

Word Table Control (1985)

Word Table Control (1985)

Word Table Control (1985)

Word Table Control (1985)

Word Table Control (1985)

Word Table Control (1985)

Word Table Control (1985)

Word Table Control (1985)

Word Table Control (1985)

Word Table Control (1985)

Word Table Control (1985)

Word Table Control (1985)

Word Table Control (1985)

Word Table Control (1985)

Word Table Control (1985)

Word Table Control (1985)

Word Table Control (1985)

Word Table Control (1985)

Word Table Control (1985)

Word Table Control (1985)

Word Table Control (1985)

Word Table Control (1985)

Word Table Control (1985)

Word Table Control (1985)

Word Table Control (1985)

Word Table Control (1985)

Word Table Control (1985)

Word Table Control (1985)

Word Table Control (1985)

Word Table Control (1985)

Word Table Control (1985)

Word Table Control (1985)

Word Table Control (1985)

Word Table Control (1985)

Word Table Control (1985)

Word Table Control (1985)

Word Table Control (1985)

Word Table Control (1985)

Word Table Control (1985)

Word Table Control (1985)

Word Table Control (1985)

Word Table Control (1985)

Word Table Control (1985)

Word Table Control (1985)

Word Table Control (1985)

Word Table Control (1985)

Word Table Control (1985)

Word Table Control (1985)

Word Table Control (1985)

Word Table Control (1985)

Word Table Control (1985)

Word Table Control (1985)

Word Table Control (1985)

Word Table Control (1985)

Word Table Control (1985)

Word Table Control (1985)

Word Table Control (1985)

Word Table Control (1985)

Word Table Control (1985)

Word Table Control (1985)

Word Table Control (1985)

Word Table Control (1985)

Word Table Control (1985)

Word Table Control (1985)

Word Table Control (1985)

Word Table Control (1985)

Word Table Control (1985)

Word Table Control (1985)

Word Table Control (1985)

Word Table Control (1985)

Word Table Control (1985)

Word Table Control (1985)

Word Table Control (1985)

Word Table Control (1985)

Word Table Control (1985)

Word Table Control (1

Figure 59 Network settings menu page

#### TCP/IP

In this section you can configure the IPv4 and IPv6 settings on the camera.

### Procedure 50 Configure the IPv4 settings

- 1 Select **Network** on the Web User Interface banner to view the **IPv4** tab.
- 2 Select the **Obtain an IP address automatically** option to automatically enable DHCP and disable manual settings.

Or

Select the **Use the following IP address** option to manually enter the settings.

- a Enter the IPv4 Address in the **IPv4 Address** text box in the form xxx.xxx.xxx. The default setting is '192.168.1.168'
- b Select the **Test** button to ensure that the IP address is correct.
- c Enter the Subnet Mask in the **Subnet Mask** text box xxx.xxx.xxx. The default setting is '255.255.255.0'
- d Enter the Gateway IP address in **Gateway** text box xxx.xxx.xxx.xxx.
- e Enter the Preferred DNS Server IP address in the Preferred DNS Server text box.

- f Enter the Alternate DNS Server IP address in the Alternate DNS Server text box.
- 3 Select the **Save** button to save the settings.

- End -

## Procedure 51 Configure the IPv6 settings

- 1 Select **Network** on the Web User Interface banner to view the **IPv4** tab.
- 1 Select the **IPv6** tab.
- 2 Select the **Obtain an IP address automatically** option to automatically enable DHCP and disable manual settings.

Or

Select the **Use the following IP address** option to manually enter the settings.

- a Select the IP Address text box and enter the IP address.
- b Select the Subnet Prefix Length text box and enter a value.
- c Select the **Gateway** text box and enter the Gateway number.
- 3 Select the **Save** button to save the settings.

- End -

### Procedure 52 Configure the IP Change Notification Config settings

- 1 Select **Network** on the Web User Interface banner to view the **IPv4** tab.
- 2 Select the IP Change Notification Config tab.
- 3 Select the **Trigger Email** check box so that when the IP address of the device is changed, the new IP address is sent to the email address that has been set up.

Or

Select the **Trigger FTP** check box so that when the IP address of the device is changed, the new IP address is sent to FTP server that has been set up.

4 Select the **Save** button to save the settings.

- End -

#### **Ports**

In this section you can configure the ports.

#### Procedure 53 Configuring the HTTP, HTTPS, Data and RTSP ports

- 1 Select **Network** on the Web User Interface banner and then select **More**.
- Select the HTTP Port text box and a number. The default HTTP port is 80. It can be changed to any port which is not occupied.
- 3 Select the **HTTPS Port** text box and a number. The default HTTPs port is 443. It can be changed to any port which is not occupied.
- 4 Select the **Data Port** text box and a number. The default data port is 9008. Please change it as necessary.

- 5 Select the **RTSP Port** text box and a number. The default port is 554. Please change it as necessary.
- 6 Select the **Persistent connection Port** text box and a number.
- 7 Select the Save button to save the settings.

- End -

#### Server

This function is mainly used for connecting to a network video management system.

#### Procedure 54 Connecting to a video management system

- 1 Select **Network** on the Web User Interface banner and then select **More**.
- 2 Select the Server tab.
- 3 Select the **Enable** check box to enable servere configuration.
- 4 Select the **Server Port** text box and enter ther server port number
- 5 Select the **Server Address** text box and enter the server address number.
- 6 Select the **Device ID** text box and enter the Server ID number.
- 7 Select the **Save** button to save the settings.

- End -

#### **DDNS**

Dynamic DNS is supported for updating, in real time a changing IP address on the Internet to provide a persistent domain name for a resource that may change location on the network. RFC 2136 Dynamic Updates in the Domain Name System. In this situation the camera talks only to the DHCP server and the DHCP server is responsible for updating the DNS server. The camera sends its hostname to the DHCP server when requesting a new lease and the DHCP server updates the DNS records accordingly. This is suitable for an intranet style configuration where there is an internal DHCP and DNS service and the user wants only to access their camera within their own network. By default, when making a DHCP request the camera transmits its hostname as part of the DHCP request. This option is not user configurable. The cameras hostname matches the configurable parameter "camera name" on the Web User Interface. Any DHCP request contains the cameras hostname for use of the DHCP server to forward to an appropriate DNS server. You may need to apply for and create a domain name before you procced with this section.

#### **Procedure 55 Configure Dynamic DNS**

- 1 Select **Network** on the Web User Interface banner and then select **More**.
- Select the **DDNS** tab.
- 3 Select the **Enable** check box to enable DDNS configuration.
- 4 Select the **Server Type** drop-down menu and select a server type.
- 5 Select the **User Name** text box and enter a user name.
- 6 Select the **Password** text box and enter a password.
- 7 Select the **Domain** text box and enter the domain.

8 Select the **Save** button to save the settings.

- End -

#### **SNMP**

This option is not available to the JSE04-T02-BI01, JSE04-D10-OI01, JSE04-D30-OI01, JSE04-B02-OI01 cameras. The camera introduces support for the Simple Network Management Protocol making it easier to manage on an IP network. The SNMP support includes support for V1, V2 and V3. Using V1 or V2 means no authentication is required to access the data and results are unencrypted. V3 offers enhanced encryption and authentication security features.

### Procedure 56 Configure SNMP for V1 or V2

- 1 Select **Network** on the Web User Interface banner and then select **More**.
- 2 Select the SNMP tab.
- 3 Select the Enable SNMP check box for V1 or V2 to enable or disable SNMP.
- 4 Enter the **Read SNMP Community** in the text box.
- 5 Enter the **Write SNMP Community** in the text box.
- 6 Enter the **Trap Address** IP number in the text box.
- 7 Enter the **Trap Port** number in the text box.
- 8 Enter the **Trap Community** number in the text box.
- 9 Select the **Save** button to save the settings.

- End -

## **Procedure 57 Configure SNMP for V3**

- 1 Select **Network** on the Web User Interface banner and then select **More**.
- 2 Select the SNMP tab.
- 3 Select the **Enable SNMv3** check box to enable or disable SNMPv3.
- 4 Enter the **Read User Name** in the text box.
- 5 Select the **Security Level** from the drop down menu:
  - no auth, no priv: No authentication / no encryption.
  - auth, no priv: Authentication / no encryption. A user password is required. It is symmetrically encrypted using either MD5 or SHA.
  - auth, priv: Authentication / encryption. A user password is required as is symmetrically encrypted using either MD5 or SHA. A data encryption password is required as is symmetrically encrypted using either DES or AES.
- 6 Select the Authentication Algorithm:
  - MD5
  - SHA
- 7 Select the Authentication Password text box and enter a password.
- 8 Select one of the following **Private-key Algorithms:**

- DES
- AES
- 9 Select the **Private-key Algorithm** text box and enter a password.
- 10 Enter the **Write User Name** in the text box.
- 11 Select the **Security Level** from the drop down menu:
  - no auth, no priv: No authentication / no encryption.
  - auth, no priv: Authentication / no encryption. A user password is required. It is symmetrically encrypted using either MD5 or SHA.
  - auth, priv: Authentication / encryption. A user password is required as is symmetrically encrypted using either MD5 or SHA. A data encryption password is required as is symmetrically encrypted using either DES or AES.
- 12 Select the Authentication Algorithm:
  - MD5
  - SHA
- 13 Select the **Authentication Password** text box and enter a password.
- 14 Select one of the following **Private-key Algorithms:** 
  - DES
  - AES
- 15 Select the **Private-key Algorithm** text box and enter a password.
- 16 Select the **Save** button to save the settings.

- End -

#### Procedure 58 Enter the SNMP Port number

- 1 Select **Network** on the Web User Interface banner and then select **More**.
- Select the SNMP tab.
- 3 Select the **SNMP Port t**ext box and enter a number.
- 4 Select the **Save** button to save the settings.

- End -

## **IEEE 802.1X**

The IEEE 802.1x security feature provides port based network access control i.e. securing corporate networks from the attachment of unauthorized devices. Authentication is carried out through use of the Extensible Authentication Protocol or EAP. Both PEAP and TLS methods are supported.

### **Procedure 59 Configure IEEE 802.1x security**

- Select Network on the Web User Interface banner and then select More.
- 2 Select the 802.1X tab.
- 3 Select the **Enable** check box to enable 802.1x configuration...

- 4 Select the **Protocol Type** drop-down menu and select a protocol type.
- 5 Select the **EAPOL Version** drop-down menu and select a version.
- 6 Select the **User Name** text box and enter a user name.
- 7 Select the **Password** text box and enter a password.
- 8 Select the **Confirm Password** text box and enter the domain.
- 9 Select the Save button to save the settings.

- End

#### **RTSP**

Tyco Security Products does not support or is not responsible for any error caused during the use of third party software used for RTSP playback

#### Procedure 60 Viewing RTSP Stream through media player

- 1 Select **Network** on the Web User Interface banner and then select **More**.
- 2 Select the RTSP tab.
- 3 Select the **Enable** check box to enable RTSP configuration.
- 4 Select the **Port** text box and enter the access port of the streaming media. The default number is 554.
- 5 Select the **Address** text box and enter RTSP address (unicast) format that can be used to play the stream in a media player.
- 6 Select the **Save** button to save the settings.

- End -

## **UPnP Discovery**

Enable or disable UPnP Discovery on the camera.

### Procedure 61 Enable or disable UPnP Discovery

- 1 Select **Network** on the Web User Interface banner and then select **More**.
- 2 Select the UPnP tab.
- 3 Select the **Enable** check box to enable and disable the UPnP Discovery.

- End -

#### E-mail

If you need to trigger Email when an alarm happens or IP address is changed, then set the e-mail address here first.

#### Procedure 62 Configure e-mail settings

- 1 Select **Network** on the Web User Interface banner and then select **More**.
- 2 Select the **Email** tab.

- 3 Select the **Sender Address** text box and enter the e-mail address.
- 4 Select the **User Name** text box and enter the sender's user name.
- 5 Select the **Password** text box and enter the sender's password.
- 6 Select the Server Address text box and enter the SMTP IP address or host name.
- 7 Select the **Secure Connection** drop-down menu and select an option.
- 8 Select the **SMTP Port** text box and enter the port number.
- 9 Select the **Send Interval** check box and enter a number.

**Note:**For example, if this is set to 60 seconds and multiple motion detection alarms are triggered within 60 seconds, they will be considered as only one alarm event and only one email will be sent. If one motion alarm event is triggered and then another motion detection alarm event is triggered after 60 seconds, two emails will be sent. When different alarms are triggered at the same time, multiple emails will be sent separately.

- 10 Select the **Test** button to test the connection of the account.
- 11 Select the **Receipent Address** text box and enter the receipents e-mail address and then select the **Add** button.
- 12 Select the **Save** button to save the settings.

- End -

#### **FTP**

After an FTP server is set up, captured pictures from events will be uploaded to the FTP server.

#### **Procedure 63 Adding FTP server settings**

- 1 Select **Network** on the Web User Interface banner and then select **More**.
- 2 Select the FTP tab.
- 3 Select the **Add** button.
- 4 Select the **Server Name** text box and enter the FTP server name.
- 5 Select the **Server Address** text box and enter the FTP IP address or domain name.
- 6 Select the **Port** text box and enter the FTP port number.
- 7 Select the **Username** text box and enter the FTP server login username.
- 8 Select the **Upload Path** text box and enter the directory where the file will be uploaded.
- 9 Select the **Save** button to save the settings.

- End -

#### **Procedure 64 Modyfing FTP server settings**

- 1 Select **Network** on the Web User Interface banner and then select **More**.
- 2 Select the FTP tab.
- 3 Select the **Modify** button.
- 4 Select the **Server Name** text box and enter the FTP server name.

- 5 Select the **Server Address** text box and enter the FTP IP address or domain name.
- 6 Select the **Port** text box and enter the FTP port number.
- 7 Select the **Username** text box and enter the FTP server login username.
- 8 Select the Upload Path text box and enter the directory where the file will be uploaded.
- 9 Select the **Save** button to save the settings.

- End -

#### **Procedure 65 Deleting an FTP server settings**

- Select Network on the Web User Interface banner and then select More.
- 2 Select the **FTP** tab.
- 3 Select the FTP settings that you want to delete.
- 4 Select the **Delete** button.
- 5 Select the **Save** button to save the settings.

- End -

#### **Procedure 66 Testing FTP server settings**

- Select Network on the Web User Interface banner and then select More.
- 2 Select the FTP tab.
- 3 Select the FTP server settings in the list and then select the **Test** button.
- Select the **Save** button to save the settings. A sample text file will be sent to the specified FTP destination to confirm that FTP settings are correct.

- End -

#### **HTTPS**

HTTPs provide authentication of the web site and protects user privacy.

#### Procedure 67 Adding the default HTTPS certificate

- Select Network on the Web User Interface banner and then select More.
- 2 Select the HTTPS tab.

**Note:**There is a certificate installed by default.

3 Select the **Enable** button to enable HTTPS configuration.

**Note:**When you enable HTTPS then a check box is visible to disable HTTP. Select the check box to disable HTTP.

4 Select the **Save** button.

**Note:**The camera can be accessed by entering https://IP: https port via the web browser (eg. https://192.168.226.201:443).

- End -

#### Procedure 68 Adding a private HTTPS certificate

A private certificate can be created if users don't want to use the default one.

- 1 Select **Network** on the Web User Interface banner and then select **More**.
- 2 Select the HTTPS tab.

Note: There is a certificate installed by default

- 3 Select the **Delete** button to delete the default HTTPS certificate.
- If you have a signed certificate, select the **Browse** button to naviagate to it and then select **Install** to install it.

Or

Select the **Create a private certificate** option and then select the **Create** button to create a private certificate and enter the following:

- Country (only two letters available).
- Domain (camera's IP address/domain).
- · Validity date
- Password
- Province/state
- Region
- 5 Select the **Save** button to save the settings.

- End -

#### Procedure 69 Request an HTTPS certificate

- 1 Select **Network** on the Web User Interface banner and then select **More**.
- 2 Select the HTTPS tab.

Note: There is a certificate installed by default

3 Select the **Delete** button to delete the default HTTPS certificate.

Select the Create a certificate request option and then select the Create button.

Then download the certificate request and submit it to the trusted certificate authority for signature. After receiving the signed certificate, import the certificate to the device.

4 Select the **Save** button to save the settings.

- End -

# **Quality of Service (QoS)**

QoS (Quality of Service) function is used to provide different quality of services for different network applications. With the deficient bandwidth, the router or switch will sort the data streams and transfer them according to their priority to solve the network delay and network congestion by using this function.

#### Procedure 70 Enabling SPVMN and viewing its details

- 1 Select **Network** on the Web User Interface banner and then select **More**.
- 2 Select the QoS tab.
- 3 Select the **Video/Audio DSCP** text box and enter a value. The range is from 0 to 63.
- 4 Select the **Alarm DSCP** text box and enter a value. The range is from 0 to 63.
- 5 Select the **Manager DSCP** text box and enter a value. The range is from 0 to 63. Generally speaking, the larger the number is, the higher the priority is.
- 6 Select the **Save** button to save the settings.

- End -

## **Maintenance**

In this section you can import and export settings from one camera to another, reboot the camera, update the camera firmware and view and export log information.

Figure 60 Maintenance settings menu page

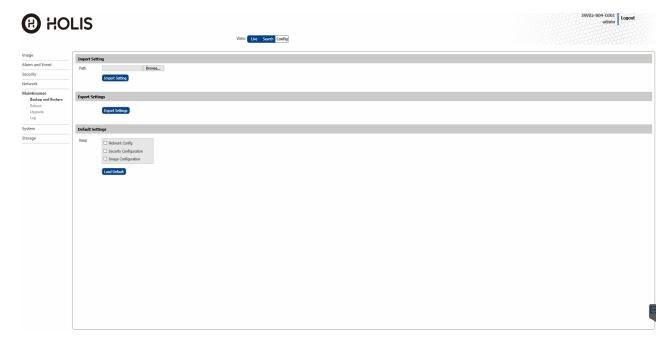

# **Backup and Restore**

You can import and export settings from one camera to another.

#### Procedure 71 Importing settings from one camera to another

- Select **Maintenance** on the Web User Interface banner to view the **Backup and Restore** tab.
- 2 Select the **Choose File** button and navigate to the import information on your computer.
- 3 Select the **Import Setting** button to import the settings.
- 4 Select the **Save** button to save the settings.

- End -

#### Procedure 72 Exporting settings from one camera to another

- Select **Maintenance** on the Web User Interface banner to view the **Backup and Restore** tab.
- 2 Select the **Choose File** button and navigate to the export information on your computer.

Select the **Export Settings** button to export the settings.

Or

Select the **Export Temp Data** button to export the temperature data.

3 Select the **Save** button to save the settings.

- End -

#### Procedure 73 Restore settings to their factory default state

Select Maintenance on the Web User Interface banner to view the Backup and Restore tab.

You can restore all settings to their factory default state or select specific settings that you want to keep before you restore others settings to their factory default state.

Select the Load Default button to restore all settings to their factory default state.

Or

Select the check box of the settings that you do **not** want to restore to their factory default settings and then select the **Load Default** button.

- End -

#### Reboot

You can reboot the camera.

#### **Procedure 74 Rebooting the camera**

- 1 Select **Maintenance** on the Web User Interface banner and then select **Reboot**.
- 2 Select the **Reboot** button the reboot the camera.

**Note:** This may take up to 5 minutes. Once successful the browser reconnects automatically.

- End -

### Procedure 75 Enabling a timed reboot

- 1 Select **Maintenance** on the Web User Interface banner and then select **Reboot**.
- Select the Time Settings check box and then select a Date and Time.
- 3 Select the Save button to save the settings

- End -

# **Upgrade**

You can update the camera firmware.

#### **Procedure 76 Updating the camera firmware**

- 1 Select Maintenance on the Web User Interface banner and then select Upgrade.
- 2 Select the **Browse** button and navigate to the upgrade firmware file.
- 3 Select the **Upgrade** button to start upgrading the firmware.

The device restarts automatically.

**Note:**Do not close the browser or disconnect the camera from the network during the upgrade.

- End -

## Log

You can view and export log information.

#### **Procedure 77 Viewing and exporting logs**

- Select **Maintenance** on the Web User Interface banner and then select **Log** to view a list of all log information.
- 2 Select the **Main Type** drop-down list and select a log type or all logs.
- 3 Select the **Sub Type** drop-down list and select a sub log type or all logs.
- 4 Select the **Start Time** calendar icon and select a date and time.
- 5 Select the **End Time** calendar icon and select a date and time.
- 6 Select the **Search** button to view the operation log.
- 7 Select the **Export** button to export the operation log.

- End -

# **System**

In this section you can view the following system information, Device Name, Model, Product Code, Brand, Software Version, Software Build Date, Kernel Version, Hardware Version, Onvif Version, Temperature Version, Video Structured Version, Face Detection Version, OCX Version and MAC.

Figure 61 System settings menu page

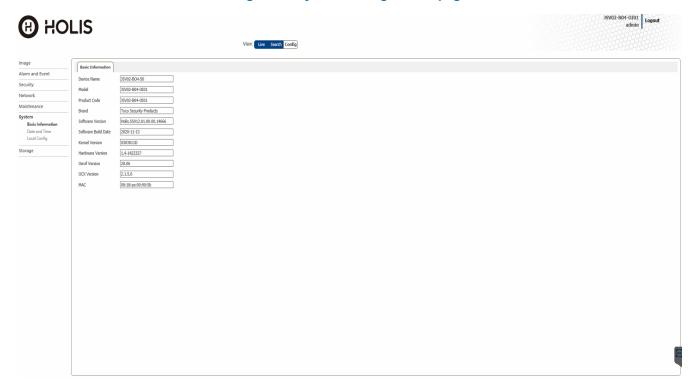

#### **Basic Information**

In this section you can view the following system information in this section, Device Name, Model, Product Code, Brand, Software Version, Software Build Date, Kernel Version, Hardware Version, Onvif Version, Temperature Version, Video Structured Version, Face Detection Version, OCX Version and MAC.

#### **Procedure 78 Viewing the system information**

1 Select System on the Web User Interface banner to view the Basic Information tab.

- End -

#### **Date and Time**

You can select a time zone and daylight saving time.

#### Procedure 79 Selecting a time zone and enabling daylight saving time

- Select System on the Web User Interface banner to view the Date and Time option in the menu list.
- Select Date and Time to view the Zone tab menu.
- 3 Select the **Zone** drop-down menu and select a time zone.
- 4 Select the **DST** check box to enable DST.
- 5 Select **Auto DST** to automatically select the DST.

OR

Select Manual DST and then enter a Start Time and End Time.

- 6 Select the **Time Offse**t drop-down menu and select an option.
- 7 Selct the **Save** button to save the settings.

- End

#### Procedure 80 Setting the Date and Time

- Select **System** on the Web User Interface banner to view the **Date and Time** option in the menu list.
- Select Date and Time and then the Date and Time tab.

You can synchronize the date and time with the NTP server, synchronize the date and time with the computer or manually set the date and time. Select one of the following:

- a To synchronize with the NTP server: select the **Synchronize with NTP** option and then the **NTP server** text box and enter the IP Address. Select the **Update period** text box and enter a number.
- a To synchronize with the computer: select the **Synchronize with computer time** option and then the **Date** text box and enter a date. Select the **Time** text box and enter a time.
- a To set manually: select the **Set Manually** option and then the **Date** text box and enter a date. Select the **Time** text box and enter a time.
- 3 Select the **Save** buton to save the settings.

- End -

# **Local Config**

You can set up the storage path of captured pictures and recorded videos on the local PC. There is also an option to enable or disable the bitrate display in the recorded files.

#### Procedure 81 Selecting a folder to save snapshots and recording files

- Select System on the Web User Interface banner to view the Local Config option in the menu list.
- 2 Select Local Config to view the Local Config menu.
- 3 Select the Save snapshots to **Browse** button and navigate to the folder that you want to save the snapshots in.
- 4 Select the Save Recording file to **Browse** button and navigate to the folder that you want to save the recording files in.

- 5 Select the **Audio Recording** 'Open' or 'Close' option.
- 6 Select the **Bitrate Overlay** 'Open' or 'Close' option.
- 7 Select the **Local Smart Snapshot Storage** 'Open' or 'Close' option.
- 8 Select the **Save** button to save the settings.

- End -

# **Storage**

In this section you can eject or format the SD Card and divide space up on the SD card between snapshots and videos. You can set recording parameters and schedule the recording date and time. You can set the format, resolution and quality of the image saved on the SD card, the snapshot interval, quantity and snapshot timing. When you configure the Offline Record Settings feature and once it detects a loss of connection with the recorder, it sends the video stream to the Micro SD card within the unit. This satisfies the loss of video and continues recording. Once the recorder is back online the camera initiates sending recorded video from the Micro SD card to the recorder. The maximum time recording during the outage depends on the Micro SD card and the recorded stream you selected. If the Micro SD reaches full capacity, it deletes video from earliest.

If an event action has record mode enabled, when triggered, the associated video is logged in the event download table where it can later be downloaded from an Micro SD Card using the specified upload protocol.

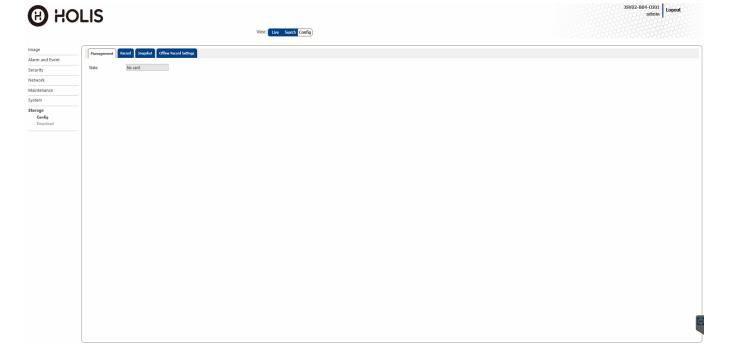

Figure 62 Storage settings menu page

#### Config

In this section you can eject or format the SD Card and divide space up on the SD card between snapshots and videos. You can set recording parameters and schedule the recording date and time. You can set the format, resolution and quality of the image saved on the SD card, the snapshot interval, quantity and snapshot timing. When you configure the Offline Record Settings feature and once it detects a loss of connection with the recorder, it sends the video stream to the Micro SD card within the unit. This satisfies the loss of video and continues recording. Once the recorder is back online the camera initiates sending recorded video from the Micro SD card to the recorder. The maximum time recording during the outage depends on the Micro SD card and the recorded stream you selected. If the Micro SD reaches full capacity, it deletes video from earliest.

#### **Procedure 82 SD Card Management**

- Select Storage on the Web User Interface banner to view the Management tab.
- 2 You can format or Eject the SD card.
  - a Select the Format button to format the SD card. All data is cleared by selecting this button.
  - Select the **Eject** button to stop writing data to SD card. Then the SD card can be ejected safely.

You can divide the SD card up to hold a percentage of snapshots and videos.

- 3 Select the **Snapshot Quota** text box and enter a value. This percentage of the SD is available for snapshots.
- 4 Select the Video Quota text box and enter a value. This percentage of the SD is available for videos.

- End -

#### Procedure 83 Schedule a recording

- Select Storage on the Web User Interface banner and then select the Record tab.
- Select the **Record Stream** drop-down menu and select a stream.
- 3 Select the **Pre Record Time** drop-down menu and select a pre record time.
- 4 Select the **Cycle White** drop-down menu and select an option.
- 5 See Procedures 32 and 33 for assistance with scheduling an event / alarm.

- End -

#### **Procedure 84 Setting snapshot parameters**

- Select **Storage** on the Web User Interface banner and then select the **Snapshot** tab.
- 2 Select the **Image Format** drop-down menu and select an format.
- 3 Select the **Resolution** drop-down menu and select a resolution.
- 4 Select the **Image Quality** drop-down menu and select an image quality.
- 5 Select the **Snapshot Interval** text box and enter a number.
- 6 Select the **Snapshot Quantity** text box and enter a number.

**Note:**This is the maximum quantity of snapshots. The actual quantity of snapshots may be less than this number. For example, if the occurrence time of an alarm event is less than the time of capturing pictures, the actual quantity of snapshots is less than the set quantity of snapshots.

- 7 Select the **Enable Timing Snapshot** check box to enable a snapshot interval.
- 8 Select the **Snapshot Interval** text box and enter a number.
- 9 See Procedures 32 and 33 for assistance with scheduling an event / alarm.

- End -

#### **Procedure 85 Configure offline recording settings**

- Select **Storage** on the Web User Interface banner and then select the **Offline Record Settings** tab.
- 2 Select the **Enable** check box to enable offline record settings.
- 3 Select the **NVR IP Address** text box and enter the IP address.
- 4 Select the **Pre Record Time** text box and enter a number.
- 5 Select the **Record Delay** text box and enter a number.
- 6 Select the **Save** button to save the settings.

- End -

#### **Download**

If an event action has record mode enabled, when triggered, the associated video is logged in the event download table where it can later be downloaded from an Micro SD Card using the specified upload protocol.

#### **Procedure 86 Configure offline recording settings**

- 1 Select **Storage** on the Web User Interface banner and then select **Download**.
- 2 Select the **Start Time** calendar icon and select a date and time.
- 3 Select the **End Time** calendar icon and select a date and time.
- 4 Select the **Search button** to view all downloads.

- End -

# Appendix A: Using Media Player to View RTSP Streaming

**Note:** This appendix is provided for user instruction only. Tyco Security Products does not support or is not responsible for any error caused during the use of third party software used for RTSP playback.

#### Procedure 87 Procedure 106 Viewing RTSP Stream through Media Player

#### Step Action

You can use Media Player to view live video in real time from the camera.

- 1 Select **Media** then **Open Network Stream**.
- 2 Enter the IP address of the camera stream in the **Network URL** text box in the following format to view Stream 1.
  - Stream 1: rtsp://IP or domain name:port/profile1

For example: rtsp://192.168.1.168:554/profile1

3 Select Play. The live video stream displays.

- End -

# **Appendix B: Technical Specifications**

The table below lists technical specifications of the Holis 4MP IR Bullet camera.

| Product Code                  | JSE04-B02-O0I1                                             |  |  |
|-------------------------------|------------------------------------------------------------|--|--|
|                               | Camera                                                     |  |  |
| Imager                        | 1 / 2.7" CMOS                                              |  |  |
| Effective Pixels              | 2560 × 1440                                                |  |  |
|                               | 0.016 Lux,F1.4,AGC ON;                                     |  |  |
| Minimum Illumination          | 0.04 Lux, F2.26,AGC ON; 0 lux with IR                      |  |  |
| Shutter Speed                 | PAL: 1/25 s ~ 1/100000 s NTSC: 1/30 s ~ 1/100000 s         |  |  |
| S/N Ratio                     | ≥52 dB                                                     |  |  |
| Adjustment angle              | Any angle                                                  |  |  |
|                               | Lens                                                       |  |  |
| Focal length                  | 2.8 ~ 12 mm @F1.4                                          |  |  |
| Iris type                     | Fixed Iris                                                 |  |  |
| Field of view                 | Horizontal: 94°~ 35.7°, Vertical: 62.2°~20.5°              |  |  |
| Focus control                 | Manual focus                                               |  |  |
|                               | Video                                                      |  |  |
| Video<br>Compression          | H.264 / H.265                                              |  |  |
| H.264 Compression<br>Standard | Base Line / Main Profile / High Profile                    |  |  |
| H.265 Compression<br>Standard | Main Profile @Leve4.1 High Tier                            |  |  |
| Resolution                    | 4MP ( 2560 × 1440 ), 3MP ( 2304 × 1296 ),1080P (           |  |  |
| Resolution                    | 1920×1080 ), 720P ( 1280×720 ), D1, CIF, 480×240           |  |  |
| Max.Frame Rate                | 25/30fps @ all resolution                                  |  |  |
| Video Bit Rate                | 64 Kbps ~ 5 Mbps                                           |  |  |
| Multiple Streaming            | Triple stream                                              |  |  |
|                               | 60Hz : 4MP/1080P/720P(1~30fps)                             |  |  |
| Stream 1                      | 50Hz : 4MP/1080P/720P(1~25fps)                             |  |  |
|                               | 2592x1944 2592x1520 2560x1440 2304x1296 1920x1080 1280x720 |  |  |
| Stream 2                      | 60Hz : 720P(1~15fps)/D1 /CIF (1~30fps)                     |  |  |

|                                                                                                    | 50Hz: 720P(1~12fps)/D1(1~25fps)/CIF (1~25fps)                                                  |  |  |
|----------------------------------------------------------------------------------------------------|------------------------------------------------------------------------------------------------|--|--|
| Stream 3                                                                                                    | "60Hz : D1/CIF/480x240 (1~30fps);                                                              |  |  |
|                                                                                                    | 50Hz: D1/CIF/480x240 (1~25fps)"                                                                |  |  |
| Bitrate Control                                                                                                    | VBR / CBR                                                                                      |  |  |
| Quality Control                                                                                                    | 5 levels under VBR; Freely adjustable under CBR                                                |  |  |
| Image Setting                                                                                                    | ROI, Saturation, Brightness, Chroma, Contrast, Wide Dynamic, Sharpen, NR.                      |  |  |
|                                                                                                    | Audio                                                                                          |  |  |
| <b>Audio Communication</b>                                                                                                    | None                                                                                           |  |  |
| Audio Compression<br>Format                                                                                                    | None                                                                                           |  |  |
| Audio Bit Rate                                                                                                    | None                                                                                           |  |  |
| Operational Control Control Co |                                                                                                |  |  |
| Day and Night                                                                                                    | IR cut filter with auto switch                                                                 |  |  |
| Backlight Com-<br>pensation                                                                                                    | Yes                                                                                            |  |  |
| Wide Dynamic Range                                                                                                    | Digital WDR                                                                                    |  |  |
| IR Distance                                                                                                    | Up to 50M                                                                                      |  |  |
| Digital Noise Reduc-<br>tion                                                                                                    | 2D/3D DNR                                                                                      |  |  |
| Digital Zoom                                                                                                    | Yes                                                                                            |  |  |
| Flip / Mirror                                                                                                    | Yes                                                                                            |  |  |
| Video Privacy                                                                                                    | 4 zone video mask                                                                              |  |  |
| Alarm Triggers                                                                                                    | Motion detection                                                                               |  |  |
| Edge Storage                                                                                                    | Yes, built-in micro SD card slot up to 128GB                                                   |  |  |
|                                                                                                    | Network                                                                                        |  |  |
| Network Protocol                                                                                                    | TCP / IP, UDP, DHCP, NTP, RTSP, PPPoE, DDNS, SMTP, FTP, SNMP, UPnP, Unicast, Multicast         |  |  |
| Cyber Security                                                                                                    | HTTPS / IP Filter / IEEE 802.1X / Blacklist & white list / account security                    |  |  |
| Online Connection                                                                                                    | Support simultaneous monitoring for up to 4 users; Support multi-stream real time transmission |  |  |
| API                                                                                                    | ONVIF (Profile S/G), iAPI3                                                                     |  |  |
| Supported languages                                                                                                    | Chinese (Simplified), English, Korean, Portuguese, Spanish                                     |  |  |
| Interface                                                                                                    |                                                                                                |  |  |

| Network               | RJ45                             |  |
|-----------------------|----------------------------------|--|
| Audio                 | None                             |  |
| Video output          | None                             |  |
| Onboard storage       | Built-in micro SD/SDHC/SDXC slot |  |
| Alarm I/O             | None                             |  |
| Environmental         |                                  |  |
| Operating Temperature | - 30 °C ~ 60 °C                  |  |
| Operating Humidity    | 10 % ~ 90 % relative humidity    |  |
| Ingress Protection    | IP67                             |  |
| Vandal Resistance     | IK10                             |  |
| General               |                                  |  |
| Power Supply          | DC12V / PoE                      |  |
| Power Consumption     | <10W                             |  |
| Dimensions (mm)       | 225.7 x 86.7 x 83.8              |  |
| Weight                | 0.7kg                            |  |
| Certification         | CE, FCC                          |  |

The table below lists technical specifications of the Holis 2MPVarifocal IR Bullet camera.

| Product Code               | JSV02-B04-O0I1                                                            |  |  |
|----------------------------|---------------------------------------------------------------------------|--|--|
|                            | Camera                                                                    |  |  |
| Imager                     | 1 / 2.8" CMOS                                                             |  |  |
| Effective Pixels           | 1920 × 1080                                                               |  |  |
| Minimum Illumination       | 0.008 Lux, F1.6, AGC ON, 0 lux with IR                                    |  |  |
| Shutter Speed              | PAL: 1/25 s ~ 1/100000 s NTSC: 1/30 s ~ 1/100000 s                        |  |  |
| S/N Ratio                  | ≥52 dB                                                                    |  |  |
|                            | Lens                                                                      |  |  |
| Focal length               | 7 ~ 22 mm @F1.4, Motorized                                                |  |  |
| Iris type                  | DC-lris                                                                   |  |  |
| Field of view              | Horizontal: 43.4°~ 17.6° Vertical: 25.2°~9.9°                             |  |  |
| Focus control              | auto-focus                                                                |  |  |
|                            | Video                                                                     |  |  |
| Video<br>Compression       | H.264 / H.265                                                             |  |  |
| H.264 Compression Standard | Base Line / Main Profile / High Profile                                   |  |  |
| H.265 Compression Standard | Main Profile @Leve4.1 High Tier                                           |  |  |
| Resolution                 | 1080P ( 1920 x 1080 ), 720P ( 1280 x 720 ), D1, CIF, 480 x 240            |  |  |
| Max.Frame Rate             | 25/30fps @ all resolution                                                 |  |  |
| Video Bit Rate             | 64 Kbps ~ 6 Mbps                                                          |  |  |
| Multiple Streaming         | Triple stream                                                             |  |  |
| Stream 1                   | 60Hz: 1080P(1 ~ 30fps)/720P(1 ~ 30fps)                                    |  |  |
| - Circum I                 | 50Hz: 1080P(1 ~ 25fps)/720P(1 ~ 25fps)                                    |  |  |
| Stream 2                   | 60Hz:720P/D1/CIF /480×240 (1~30fps)                                       |  |  |
|                            | 50Hz:720P/D1/CIF/480×240 (1~25fps)                                        |  |  |
| Stream 3                   | 60Hz:D1/CIF /480×240 (1~30fps)                                            |  |  |
|                            | 50Hz:D1/CIF/480×240 (1~25fps)                                             |  |  |
| Bitrate Control            | VBR / CBR                                                                 |  |  |
| Quality Control            | 5 levels under VBR; Freely adjustable under CBR                           |  |  |
| Image Setting              | ROI, Saturation, Brightness, Chroma, Contrast, Wide Dynamic, Sharpen, NR. |  |  |

|                          | Audio                                                                                                    |  |  |
|--------------------------|----------------------------------------------------------------------------------------------------|--|--|
| Audio Communication      | Bi-directional audio (2-way)                                                                                                    |  |  |
| Audio Compression Format | G711A/U                                                                                                    |  |  |
| Audio Bit Rate           | 128Kbps                                                                                                    |  |  |
|                          | Operational Operational Operat |  |  |
| Day and Night            | IR cut filter with auto switch                                                                                                    |  |  |
| Backlight Compensation   | Yes                                                                                                    |  |  |
| Wide Dynamic Range       | True WDR, 120dB                                                                                                    |  |  |
| IR Distance              | Up to 100M                                                                                                    |  |  |
| Digital Noise Reduction  | 2D/3D DNR                                                                                                    |  |  |
| Digital Zoom             | Yes                                                                                                    |  |  |
| Corridor Mode            | Yes                                                                                                    |  |  |
| Flip / Mirror            | Yes                                                                                                    |  |  |
| Video Privacy            | 4 zone video mask                                                                                                    |  |  |
| Alarm Triggers           | Alarm input, Motion detection                                                                                                    |  |  |
| Edge Storage             | Yes, built-in micro SD card slot up to 128GB                                                                                                    |  |  |
| Network                  |                                                                                                    |  |  |
| Network Protocol         | TCP / IP, UDP, DHCP, NTP, RTSP, PPPoE, DDNS, SMTP, FTP, SNMP, UPnP, Unicast, Multicast                                                                                                    |  |  |
| Cyber Security           | HTTPS / IP Filter / IEEE 802.1X /Blacklist & whitelist/account security/telnet access control/serial password                                                                                                    |  |  |
| Online Connection        | Support simultaneous monitoring for up to 4 users; Support multi-stream real time transmission                                                                                                    |  |  |
| API                      | ONVIF (Profile S/G), iAPI3                                                                                                    |  |  |
| Supported languages      | Chinese (Simplified), English, Korean, Portuguese, Spanish                                                                                                    |  |  |
|                          | Interface                                                                                                    |  |  |
| Network                  | RJ45                                                                                                    |  |  |
| Audio                    | Line IN × 1, Line OUT × 1                                                                                                    |  |  |
| Video output             | CVBS video output ( BNC × 1 )                                                                                                    |  |  |
| Onboard storage          | Built-in micro SD/SDHC/SDXC slot                                                                                                    |  |  |
| Alarm I/O                | 1 in / 1 out                                                                                                    |  |  |
| Environmental            |                                                                                                    |  |  |

| Operating Temperature | - 30 °C ~ 60 °C               |  |
|-----------------------|-------------------------------|--|
| Operating Humidity    | 10 % ~ 90 % relative humidity |  |
| Ingress Protection    | IP67                          |  |
| Vandal Resistance     | IK10                          |  |
| General               |                               |  |
| Power Supply          | AC24V / DC12V / PoE           |  |
| Power Consumption     | <12W                          |  |
| Dimensions (mm)       | 278.7 × 95.9 × 94.4           |  |
| Weight                | 1.15kg                        |  |
| Certification         | CE, FCC                       |  |

The table below lists technical specifications of the Holis 4MP IR Turret Dome camera.

| Product Code                    | JSE04-T02-BI01                                     |
|---------------------------------|----------------------------------------------------|
|                                 | Camera                                             |
| Imager                          | 1 / 2.7" CMOS                                      |
| Effective Pixels                | 2560 × 1440                                        |
| Maining over 111 over in a bion | 0.016 Lux,F1.4,AGC ON;                             |
| Minimum Illumination            | 0.04 Lux, F2.2, AGC ON; 0 lux with IR              |
| Shutter Speed                   | PAL: 1/25 s ~ 1/100000 s NTSC: 1/30 s ~ 1/100000 s |
| S/N Ratio                       | ≥52 dB                                             |
| Adjustment angle                | Pan : 0°~360°, Tilt : 0°~80°, Rotation : 0°~360°   |
|                                 | Lens                                               |
| Focal length                    | 2.8 ~ 12 mm @F1.4                                  |
| Iris type                       | Fixed Iris                                         |
| Field of view                   | Horizontal: 94°~ 35.7°, Vertical: 62.2°~20.5°      |
| Focus control                   | Manual focus                                       |
|                                 | Video                                              |
| Video<br>Compression            | H.264 / H.265                                      |
| H.264 Compression Standard      | Base Line / Main Profile / High Profile            |
| H.265 Compression Standard      | Main Profile @Leve4.1 High Tier                    |
| Resolution                      | 4MP ( 2560 × 1440 ), 3MP ( 2304 × 1296 ),1080P (   |
| Resolution                      | 1920×1080 ), 720P ( 1280×720 ), D1, CIF, 480×240   |
| Max.Frame Rate                  | 25/30fps @ all resolution                          |
| Video Bit Rate                  | 64 Kbps ~ 5 Mbps                                   |
| Multiple Streaming              | Triple stream                                      |
| Stream 1                        | 60Hz : 4MP/1080P/720P(1~30fps)                     |
| Ottodin 1                       | 50Hz : 4MP/1080P/720P(1~25fps)                     |
| Stream 2                        | 60Hz: 720P(1~15fps)/D1 /CIF (1~30fps)              |
| -                               | 50Hz: 720P(1~12fps)/D1(1~25fps)/CIF (1~25fps)      |
| Stream 3                        | 60Hz : D1/CIF/480x240 (1~30fps);                   |
|                                 | 50Hz: D1/CIF/480x240 (1~25fps)                     |
| Smart Codec                     | ROI, 3 zones                                       |

| Bitrate Control          | VBR / CBR                                                                                                    |  |
|--------------------------|----------------------------------------------------------------------------------------------------|--|
| Quality Control          | 5 levels under VBR; Freely adjustable under CBR                                                               |  |
| Image Setting            | ROI, Saturation, Brightness, Chroma, Contrast, Wide Dynamic, Sharpen, NR.                                     |  |
|                          | Audio                                                                                                    |  |
| Audio Communication      | Built-in MIC                                                                                                  |  |
| Audio Compression Format | G711A/U                                                                                                    |  |
| Audio Bit Rate           | 128Kbps                                                                                                    |  |
| Operational              |                                                                                                    |  |
| Day and Night            | IR cut filter with auto switch                                                                                |  |
| Backlight Compensation   | Yes                                                                                                    |  |
| Wide Dynamic Range       | Digital WDR                                                                                                   |  |
| IR Distance              | Up to 50M                                                                                                    |  |
| Digital Noise Reduction  | 2D/3D DNR                                                                                                    |  |
| Digital Zoom             | Yes                                                                                                    |  |
| Flip / Mirror            | Yes                                                                                                    |  |
| Video Privacy            | 4 zone video mask                                                                                             |  |
| Alarm Triggers           | Motion detection                                                                                              |  |
| Edge Storage             | Yes, built-in micro SD card slot up to 128GB                                                                  |  |
|                          | Network                                                                                                    |  |
| Network Protocol         | TCP / IP, UDP, DHCP, NTP, RTSP, PPPoE, DDNS, SMTP, FTP, SNMP, UPnP, Unicast, Multicast                        |  |
| Cyber Security           | HTTPS / IP Filter / IEEE 802.1X /Blacklist & whitelist/account security/telnet access control/serial password |  |
| Online Connection        | Support simultaneous monitoring for up to 4 users; Support multi-stream real time transmission                |  |
| API                      | ONVIF (Profile S/G), iAPI3                                                                                    |  |
| Supported languages      | Chinese (Simplified), English, Korean, Portuguese, Spanish                                                    |  |
|                          | Interface                                                                                                    |  |
| Network                  | RJ45                                                                                                    |  |
| Audio                    | Built-in MIC                                                                                                  |  |
| Video output             | None                                                                                                    |  |

| Onboard storage       | Built-in micro SD/SDHC/SDXC slot |  |  |
|-----------------------|----------------------------------|--|--|
| Alarm I/O             | None                             |  |  |
|                       | Environmental                    |  |  |
| Operating Temperature | - 30 °C ~ 60 °C                  |  |  |
| Operating Humidity    | 10 % ~ 90 % relative humidity    |  |  |
| Ingress Protection    | IP67                             |  |  |
| Vandal Resistance     | -                                |  |  |
| General               |                                  |  |  |
| Power Supply          | DC12V / PoE                      |  |  |
| Power Consumption     | <6W                              |  |  |
| Dimensions (mm)       | 130 × 110                        |  |  |
| Weight                | 0.65kg                           |  |  |
| Certification         | CE, FCC                          |  |  |

The table below lists technical specifications of the Holis 2MP Motorized Varifocal IR Dome camera.

| Product Code               | JSV02-D02-OI01                                     |  |
|----------------------------|----------------------------------------------------|--|
| Camera                     |                                                    |  |
| Imager                     | 1 / 2.8" CMOS                                      |  |
| Effective Pixels           | 1920 × 1080                                        |  |
| Minimum Illumination       | 0.008 Lux, F1.6, AGC ON, 0 lux with IR             |  |
| Shutter Speed              | PAL: 1/25 s ~ 1/100000 s NTSC: 1/30 s ~ 1/100000 s |  |
| S/N Ratio                  | ≥52 dB                                             |  |
| Adjustment angle           | Pan: 0°~360°, Tilt: 0°~77°, Rotation: 0°~360°      |  |
| Lens                       |                                                    |  |
| Focal length               | 2.8 ~ 12 mm @F1.4, Motorized                       |  |
| Iris type                  | DC-lris                                            |  |
| Field of view              | Horizontal: 103°~ 32°, Vertical: 70.5°~18.3°       |  |
| Focus control              | auto-focus                                         |  |
| Video                      |                                                    |  |
| Video<br>Compression       | H.264 / H.265                                      |  |
| H.264 Compression Standard | Base Line / Main Profile / High Profile            |  |

| H.265 Compression Standard | Main Profile @Leve4.1 High Tier                                           |  |
|----------------------------|---------------------------------------------------------------------------|--|
| Resolution                 | 1080P ( 1920 x 1080 ), 720P ( 1280 x 720 ), D1, CIF, 480 x                |  |
|                            | 240                                                                       |  |
| Max.Frame Rate             | 25/30fps @ all resolution                                                 |  |
| Video Bit Rate             | 64 Kbps ~ 5 Mbps                                                          |  |
| Multiple Streaming         | Triple stream                                                             |  |
| Stream 1                   | 60Hz: 1080P(1 ~ 30fps)/720P(1 ~ 30fps)                                    |  |
| Sueam i                    | 50Hz: 1080P( 1 ~ 25fps ) / 720P( 1 ~ 25fps )                              |  |
| Stream 2                   | 60Hz:720P/D1/CIF /480×240 (1~30fps)                                       |  |
| Ottouri 2                  | 50Hz:720P/D1/CIF/480×240 (1~25fps)                                        |  |
| Stream 3                   | 60Hz:D1/CIF /480×240 (1~30fps)                                            |  |
|                            | 50Hz:D1/CIF/480×240 (1~25fps)                                             |  |
| Bitrate Control            | VBR / CBR                                                                 |  |
| Quality Control            | 5 levels under VBR; Freely adjustable under CBR                           |  |
| Image Setting              | ROI, Saturation, Brightness, Chroma, Contrast, Wide Dynamic, Sharpen, NR. |  |
| Audio                      |                                                                           |  |
| Audio Communication        | Bi-directional audio (2-way)                                              |  |
| Audio Compression Format   | G711A/U                                                                   |  |
| Audio Bit Rate             | 128Kbps                                                                   |  |
|                            | Operational                                                               |  |
| Day and Night              | IR cut filter with auto switch                                            |  |
| Backlight Compensation     | Yes                                                                       |  |
| Wide Dynamic Range         | True WDR, 120dB                                                           |  |
| IR Distance                | Up to 50M                                                                 |  |
| Digital Noise Reduction    | 2D/3D DNR                                                                 |  |
| Digital Zoom               | Yes                                                                       |  |
| Corridor Mode              | Yes                                                                       |  |
| Flip / Mirror              | Yes                                                                       |  |
| Video Privacy              | 4 zone video mask                                                         |  |
| Alarm Triggers             | Alarm input, Motion detection                                             |  |
| Edge Storage               | Yes, built-in micro SD card slot up to 128GB                              |  |

| Network               |                                                                                                    |  |
|-----------------------|----------------------------------------------------------------------------------------------------|--|
| Network Protocol      | TCP / IP, UDP, DHCP, NTP, RTSP, PPPoE, DDNS, SMTP, FTP, SNMP, UPnP, Unicast, Multicast                        |  |
| Cyber Security        | HTTPS / IP Filter / IEEE 802.1X /Blacklist & whitelist/account security/telnet access control/serial password |  |
| Online Connection     | Support simultaneous monitoring for up to 4 users; Support multi-stream real time transmission                |  |
| API                   | ONVIF (Profile S/G), iAPI3                                                                                    |  |
| Supported languages   | Chinese (Simplified), English, Korean, Portuguese, Spanish                                                    |  |
| Interface             |                                                                                                    |  |
| Network               | RJ45                                                                                                    |  |
| Audio                 | Line IN × 1, Line OUT × 1                                                                                     |  |
| Video output          | CVBS video output ( BNC × 1 )                                                                                 |  |
| Onboard storage       | Built-in micro SD/SDHC/SDXC slot                                                                              |  |
| Alarm I/O             | 1 in / 1 out                                                                                                  |  |
|                       | Environmental                                                                                                 |  |
| Operating Temperature | - 30 °C ~ 60 °C                                                                                               |  |
| Operating Humidity    | 10 % ~ 90 % relative humidity                                                                                 |  |
| Ingress Protection    | IP67                                                                                                    |  |
| Vandal Resistance     | IK10                                                                                                    |  |
| General               |                                                                                                    |  |
| Power Supply          | AC24V / DC12V / PoE                                                                                           |  |
| Power Consumption     | < 10.5W                                                                                                    |  |
| Dimensions (mm)       | 150 × 114                                                                                                    |  |
| Weight                | 1.05kg                                                                                                    |  |
| Certification         | CE, FCC                                                                                                    |  |

The table below lists technical specifications of the Holis 4MP Motorized Varifocal IR Dome camera.

| <b>Product Code</b>        | JSA04-D02-OI01                                                                                                    |  |
|----------------------------|----------------------------------------------------------------------------------------------------|--|
|                            | Camera                                                                                                    |  |
| Imager                     | 1 / 2.8" CMOS                                                                                                    |  |
| Effective Pixels           | 2560× 1440                                                                                                    |  |
| Minimum Illumination       | 00.016 Lux,F1.4,AGC ON                                                                                                    |  |
| Shutter Speed              | PAL: 1/25 s ~ 1/100000 s NTSC: 1/30 s ~ 1/100000 s                                                                           |  |
| S/N Ratio                  | ≥52 dB                                                                                                    |  |
| Adjustment angle           | Pan : 0°~360°, Tilt : 0°~77°, Rotation : 0°~360°                                                                             |  |
| Lens                       |                                                                                                    |  |
| Focal length               | 2.8 ~ 12 mm @F1.4, Motorized                                                                                                 |  |
| Iris type                  | DC-Iris                                                                                                    |  |
| Field of view              | Horizontal: 103°~ 32°, Vertical: 70.5°~18.3°                                                                                 |  |
| Focus control              | auto-focus                                                                                                    |  |
|                            | Video                                                                                                    |  |
| Video<br>Compression       | H.264 / H.265                                                                                                    |  |
| H.264 Compression Standard | Base Line / Main Profile / High Profile                                                                                      |  |
| H.265 Compression Standard | Main Profile @Leve4.1 High Tier                                                                                              |  |
| Resolution                 | 4MP ( 2560×1440 ),3MP(2304×1296), 1080P ( 1920×1080 ), 720P ( 1280×720 ),D1, CIF, 480×240                                    |  |
| Max.Frame Rate             | 25/30fps @ all resolution,60fps @ 1080P                                                                                      |  |
| Video Bit Rate             | 128 Kbps ~ 10 Mbps                                                                                                    |  |
| Multiple Streaming         | Triple stream                                                                                                    |  |
| Stream 1                   | 60Hz:4MP(1~30fps)/3MP(1~30fps)/1080P(1~60fps)/ 720P(1~30fps)<br>50Hz:4MP(1~25fps)/3MP(1~25fps)/1080P(1~50fps)/ 720P(1~25fps) |  |
| Stream 2                   | 60Hz:1080P/720P/D1/CIF /480×240 (1~30fps)<br>50Hz:1080P/720P/D1/CIF/480×240 (1~25fps)                                        |  |
| Stream 3                   | 60Hz: D1(1~30fps)/480x240(1~30fps)/CIF(1~30fps) 50Hz: D1(1~25fps)/480x240(1~25fps)/CIF(1~25fps)                              |  |
| Bitrate Control            | VBR / CBR                                                                                                    |  |
| Quality Control            | 5 levels under VBR; Freely adjustable under CBR                                                                              |  |

| Image Setting            | ROI, Saturation, Brightness, Chroma, Contrast, Wide Dynamic, Sharpen, NR.                                     |  |
|--------------------------|----------------------------------------------------------------------------------------------------|--|
|                          | Audio                                                                                                    |  |
| Audio Communication      | Bi-directional audio (2-way)                                                                                  |  |
| Audio Compression Format | G711A/U                                                                                                    |  |
| Audio Bit Rate           | 128Kbps                                                                                                    |  |
| Operational              |                                                                                                    |  |
| Day and Night            | IR cut filter with auto switch                                                                                |  |
| Backlight Compensation   | Yes                                                                                                    |  |
| Wide Dynamic Range       | True WDR, 120dB                                                                                               |  |
| IR Distance              | Up to 50M                                                                                                    |  |
| Digital Noise Reduction  | 2D/3D DNR                                                                                                    |  |
| Digital Zoom             | Yes                                                                                                    |  |
| Corridor Mode            | Yes                                                                                                    |  |
| Flip / Mirror            | Yes                                                                                                    |  |
| Video Privacy            | 4 zone video mask                                                                                             |  |
| Alarm Triggers           | Alarm input, Motion detection                                                                                 |  |
| Edge Storage             | Yes, built-in micro SD card slot up to 128GB                                                                  |  |
|                          | Network                                                                                                    |  |
| Network Protocol         | TCP / IP, UDP, DHCP, NTP, RTSP, PPPoE, DDNS, SMTP, FTP, SNMP, UPnP, Unicast, Multicast                        |  |
| Cyber Security           | HTTPS / IP Filter / IEEE 802.1X /Blacklist & whitelist/account security/telnet access control/serial password |  |
| Online Connection        | Support simultaneous monitoring for up to 4 users; Support multi-stream real time transmission                |  |
| API                      | ONVIF (Profile S/G), iAPI3                                                                                    |  |
| Supported languages      | Chinese (Simplified), English, Korean, Portuguese, Spanish                                                    |  |
|                          | Interface                                                                                                    |  |
| Network                  | RJ45                                                                                                    |  |
| Audio                    | MIC IN × 1, MIC OUT × 1                                                                                       |  |
| Video output             | CVBS video output ( BNC × 1 )                                                                                 |  |
| Onboard storage          | Built-in micro SD/SDHC/SDXC slot, up to 128GB                                                                 |  |

| Alarm I/O             | 1 in / 1 out                  |  |
|-----------------------|-------------------------------|--|
| Environmental         |                               |  |
| Operating Temperature | - 30 °C ~ 60 °C               |  |
| Operating Humidity    | 10 % ~ 90 % relative humidity |  |
| Ingress Protection    | IP67                          |  |
| Vandal Resistance     | IK10                          |  |
| General               |                               |  |
| Power Supply          | AC24V / DC12V / PoE           |  |
| Power Consumption     | < 9.5W                        |  |
| Dimensions (mm)       | 150 × 114                     |  |
| Weight                | 1.05kg                        |  |
| Certification         | CE, FCC                       |  |

The table below lists technical specifications of the Holis 4MP IR Dome cameras.

| Product Code               | JSE04-D10-OI01 / JSE04-D10-OI01                                                                                       |  |
|----------------------------|----------------------------------------------------------------------------------------------------|--|
|                            | Camera                                                                                                    |  |
| Imager                     | 1/2.7" CMOS                                                                                                    |  |
| Effective Pixels           | 2560× 1440                                                                                                    |  |
| Minimum Illumination       | 0.04 Lux, F2.2, AGC ON; 0 lux with IR                                                                                 |  |
| Shutter Speed              | PAL: 1/25 s ~ 1/100000 s NTSC: 1/30 s ~ 1/100000 s                                                                    |  |
| S/N Ratio                  | ≥52 dB                                                                                                    |  |
| Adjustment angle           | Pan: 0°~355°, Tilt: 0°~67°, Rotation: 0°~355°                                                                         |  |
|                            | Lens                                                                                                    |  |
| Focal length               | 2.8 mm @ F2.0 / 3.6 mm @ F2.2                                                                                         |  |
| Iris type                  | Fixed Iris                                                                                                    |  |
| Field of view              | 2.8 mm@F2.0, horizontal field of view:110°, Vertical: 77.6° 3.6 mm@F2.2, horizontal field of view: 89°, Vertical: 58° |  |
| Focus control              | None required                                                                                                    |  |
| Video                      |                                                                                                    |  |
| Video<br>Compression       | H.264 / H.265                                                                                                    |  |
| H.264 Compression Standard | Base Line / Main Profile / High Profile                                                                               |  |
| H.265 Compression Standard | Main Profile @Leve4.1 High Tier                                                                                       |  |
| Resolution                 | 4MP ( 2560 × 1440 ), 3MP ( 2304 × 1296 ),1080P (1920×1080 ),<br>720P ( 1280×720 ), D1, CIF, 480×240                   |  |
| Max.Frame Rate             | 25/30fpsfps @ all resolution                                                                                          |  |
| Video Bit Rate             | 64 Kbps ~ 5 Mbps                                                                                                    |  |
| Multiple Streaming         | Triple stream                                                                                                    |  |
| Stream 1                   | 60Hz: 4MP/3MP/1080P(1~30fps)<br>50Hz: 4MP/3MP/1080P(1~25fps)                                                          |  |
| Stream 2                   | 60Hz: 720P(1~15fps)/D1 /CIF (1~30fps)<br>50Hz: 720P(1~12fps)/D1(1~25fps)/CIF (1~25fps)                                |  |
| Stream 3                   | 60Hz: D1/CIF/480x240 (1~30fps)<br>50Hz: D1/CIF/480x240 (1~25fps)                                                      |  |
| Bitrate Control            | VBR / CBR                                                                                                    |  |
| Quality Control            | 5 levels under VBR; Freely adjustable under CBR                                                                       |  |
|                            |                                                                                                    |  |

| Image Setting            | ROI, Saturation, Brightness, Chroma, Contrast, Wide Dynamic, Sharpen, NR.                                     |  |  |
|--------------------------|----------------------------------------------------------------------------------------------------|--|--|
|                          | Audio                                                                                                    |  |  |
| Audio Communication      | None                                                                                                    |  |  |
| Audio Compression Format | None                                                                                                    |  |  |
| Audio Bit Rate           | None                                                                                                    |  |  |
|                          | Operational                                                                                                   |  |  |
| Day and Night            | IR cut filter with auto switch                                                                                |  |  |
| Backlight Compensation   | Yes                                                                                                    |  |  |
| Wide Dynamic Range       | Digital WDR                                                                                                   |  |  |
| IR Distance              | Up to 30M                                                                                                    |  |  |
| Digital Noise Reduction  | 2D/3D DNR                                                                                                    |  |  |
| Digital Zoom             | Yes                                                                                                    |  |  |
| Flip / Mirror            | Yes                                                                                                    |  |  |
| Video Privacy            | 4 zone video mask                                                                                             |  |  |
| Alarm Triggers           | Motion detection                                                                                              |  |  |
| Edge Storage             | Yes, built-in micro SD card slot up to 128GB                                                                  |  |  |
|                          | Network                                                                                                    |  |  |
| Network Protocol         | TCP / IP, UDP, DHCP, NTP, RTSP, PPPoE, DDNS, SMTP, FTP, SNMP, UPnP, Unicast, Multicast                        |  |  |
| Cyber Security           | HTTPS / IP Filter / IEEE 802.1X /Blacklist & whitelist/account security/telnet access control/serial password |  |  |
| Online Connection        | Support simultaneous monitoring for up to 4 users; Support multi-stream real time transmission                |  |  |
| API                      | ONVIF (Profile S/G), iAPI3                                                                                    |  |  |
| Supported languages      | Chinese (Simplified), English, Korean, Portuguese, Spanish                                                    |  |  |
| Interface                |                                                                                                    |  |  |
| Network                  | RJ45                                                                                                    |  |  |
| Video output             | None                                                                                                    |  |  |
| Onboard storage          | Built-in micro SD/SDHC/SDXC slot, up to 128GB                                                                 |  |  |
| Alarm I/O                | None                                                                                                    |  |  |
| Environmental            |                                                                                                    |  |  |
| Operating Temperature    | - 30 °C ~ 60 °C                                                                                               |  |  |

| Operating Humidity | 10 % ~ 90 % relative humidity |  |
|--------------------|-------------------------------|--|
| Ingress Protection | IP67                          |  |
| Vandal Resistance  | IK10                          |  |
| General            |                               |  |
| Power Supply       | DC12V / PoE                   |  |
| Power Consumption  | < 6W                          |  |
| Dimensions (mm)    | 116.7 × 90                    |  |
| Weight             | 0.61kg                        |  |
| Certification      | CE, FCC                       |  |

# **Disclaimer and Regulatory**

#### **Disclaimer**

With regard to the product with internet access, the use of product shall be wholly at your own risks. Our company shall not be responsible for abnormal operation, privacy leakage or other damages resulting from cyber attack, hacker attack, virus inspection, or other internet security risks; however, our company will provide timely technical support if necessary.

Surveillance laws vary from country to country. Check all laws in your local region before using this product for surveillance purposes. We shall not take the responsibility for any consequences resulting from illegal operations.

#### **Regulatory Information**

#### **FCC Marking**

The products have been tested and found in compliance with the council FCC rules and regulations part 15 subpart B. Operation of this product is subject the following two conditions: (1) this device may not cause harmful interface, and (2) this device must accept any interference received, including interference that may cause undesired operation.

#### **CE Marking**

The products have been manufactured to comply with the following directives. EMC Directive 2014/30/EU

#### RoHS

The products have been designed and manufactured in accordance with Directive EU RoHS Directive 2011/65/EU and its amendment Directive EU 2015/863 on the restriction of the use of certain hazardous substances in electrical and electronic equipment.

# **End User License Agreement (EULA)**

IMPORTANT - READ THIS END-USER LICENSE AGREEMENT ("EULA") CAREFULLY BEFORE OPENING THE DISK PACKAGE, DOWNLOADING THE SOFTWARE OR INSTALLING, COPYING OR OTHERWISE USING THE SOFTWARE. THIS EULA IS A LEGAL AGREEMENT BETWEEN YOU AND SENSORMATIC ELECTRONICS, LLC ("TYCO"), AND GOVERNS YOUR USE OF THE SOFTWARE AND/OR FIRMWARE ACCOMPANYING THIS EULA WHICH SOFTWARE MAY BE INCLUDED IN AN ASSOCIATED PRODUCT AND INCLUDES COMPUTER SOFTWARE AND MAY INCLUDE MEDIA, PRINTED MATERIALS, AND "ON-LINE" OR ELECTRONIC DOCUMENTATION (COLLECTIVELY, THE "SOFTWARE"). BY BREAKING THE SEAL ON THIS PACKAGE, DOWNLOADING THE SOFTWARE OR INSTALLING, COPYING OR OTHERWISE USING THE SOFTWARE, YOU AGREE TO BE BOUND BY THE TERMS OF THIS EULA. IF YOU DO NOT AGREE TO ALL OF THE TERMS AND CONDITIONS OF THIS EULA, DO NOT OPEN, DOWNLOAD, INSTALL, COPY OR OTHERWISE USE THE SOFTWARE.

- 1. SCOPE OF LICENSE. The Software may include computer code, program files and any associated media, hardware or software keys, printed material and electronic documentation. The Software may be provided to you pre-installed in a product or on a storage device (the media) as part of a computer system or other hardware or device ("System"). The Software is protected by copyright laws and international copyright treaties, as well as other intellectual property laws and treaties. All title and intellectual property rights in and to the Software (including but not limited to any images, photographs, and text incorporated into the Software), the accompanying printed materials, and any copies of the Software, are owned by Tyco and/or its suppliers. The Software is licensed, not sold. All rights not expressly granted under this EULA are reserved by Tyco and its suppliers.
- 2. GRANT OF LICENSE. This EULA grants you the following rights on a non-exclusive basis:
- a. General. This EULA permits you to use the Software for which you have purchased this EULA. If the Software is protected by a software or hardware key or other device, the Software may be used on any computer on which the key is installed. If the key locks the Software to a particular System, the Software may only be used on that System.
- b. Locally Stored Components. The Software may include a software code component that may be stored and operated locally on one or more devices. Once you have paid the required license fees for these devices (as determined by Tyco in its sole discretion), you may install and/or use one copy of such component of the Software on each of the devices as licensed by Tyco. You may then use, access, display, run or otherwise interact with ("use") such component of the Software in connection with operating the device on which it is installed solely in the manner set forth in any accompanying documentation or, in the absence of such, solely in the manner contemplated by the nature of the Software.
- c. Remotely Stored Components. The Software may also include a software code component for operating one or more devices remotely. You may install and/or use one copy of such component of the Software on a remote storage device on an internal network with all of the devices and may operate such component with each device over the internal network solely in the manner set forth in any accompanying documentation or, in the absence of such, solely in the manner contemplated by the nature of the Software; provided however, you must still acquire the required number of licenses for each of the devices with which such component is to be operated. d. Embedded Software/Firmware. The Software may also include a software code component that is resident in a device as provided by Tyco for operating that device. You may use such component of the Software solely in connection with the use of that device, but may not retrieve, copy or otherwise transfer that software component to any other media or device without Tyco's express prior written authorization.

- e. Backup Copy. You may make a back-up copy of the Software (other than embedded software) solely for archival purposes, which copy may only be used to replace a component of the Software for which you have current valid license. Except as expressly provided in this EULA, you may not otherwise make copies of the Software, including the printed materials.
- 3. OTHER RIGHTS AND LIMITATIONS. Your use of the Software is subject to the following additional limitations. Failure to comply with any of these restrictions will result in automatic termination of this EULA and will make available to Tyco other legal remedies.
- a. Limitations on Reverse Engineering and Derivative Works. You may not reverse engineer, decompile, or disassemble the Software, and any attempt to do so shall immediately terminate this EULA except and only to the extent that such activity may be expressly permitted, notwithstanding this limitation, either by applicable law or, in the case of open source software, the applicable open source license. You may not make any changes or modifications to any portion of the Software, or create any derivative works, without the written permission of an officer of Tyco (except as provided in Section 3(f) of this EULA with respect to "open source" software). You may not remove any proprietary notices, marks or labels from the Software. You shall institute reasonable measures to ensure compliance with the terms and conditions of this EULA by your personnel and agents.
- b. Copyright Notices. You must maintain all copyright notices on all copies of the Software.
- c. Transfer. You may only transfer your rights under this EULA (i) as part of a permanent sale or transfer of all of the devices for which the Software is licensed as applicable; (ii) if you transfer all of the Software (including all component parts, the media and printed materials, any upgrades and this EULA); (iii) if you do not retain any copies of any portion of the Software; (iv) if the recipient agrees to the terms of this EULA; and (v) if the Software is an upgrade, such transfer must also include all prior versions of the Software. You agree that failure to meet all of these conditions renders such transfer null and void.
- d. Termination. Without prejudice to any other rights, Tyco may terminate this EULA if you fail to comply with the terms and conditions herein. In such event, you must immediately destroy all copies of the Software and all of its component parts. To the extent the Software is embedded in hardware or firmware, you will provide prompt access to Tyco or its representative to remove or lock Software features or functionality as Tyco determines.
- e. Subsequent EULA. Tyco may also supersede this EULA with a subsequent EULA pursuant to providing you with any future component, release, upgrade or other modification or addition to the Software. Similarly, to the extent that the terms of this EULA conflict with any prior EULA or other agreement between you and Tyco regarding the Software, the terms of this EULA shall prevail.
- f. Incorporation of "Open Source" and other Third Party Software. Portions of the Software may be subject to certain third party license agreements governing the use, copying, modification, redistribution and warranty of those portions of the Software, including what is commonly known as "open source" software. Such portions of the Software are governed solely by the terms of such other license, and no warranty is provided under this License for open source software. By using the Software you are also agreeing to be bound to the terms of such third party licenses. If provided for in the applicable third party license, you may have a right to reverse engineer such software or receive source code for such software for use and distribution in any program that you create, so long as you in turn agree to be bound to the terms of the applicable third party license, and your programs are distributed under the terms of that license. If applicable, a copy of such source code may be obtained free of charge by contacting your Tyco representative.
- g. Trademarks. This EULA does not grant you any rights in connection with any trademarks or service marks of Tyco, its affiliates or its suppliers.
- h. Rental. You may not sublicense, rent, lease or lend the Software. You may not make it available to others or post it on a server or web site or otherwise distribute it.

- i. Software Keys. The hardware/software key, where applicable, is your proof of license to exercise the rights granted herein and must be retained by you. Lost or stolen keys will not be replaced.
- j. Demonstration and Evaluation Copies. A demonstration or evaluation copy of the Software is covered by this EULA; provided that the licenses contained herein shall expire at the end of the demonstration or evaluation period.
- k. Registration of Software. The Software may require registration with Tyco prior to use. If you do not register the Software, this EULA is automatically terminated and you may not use the Software.
- I. Additional Restrictions. The Software may be subject to additional restrictions and conditions on use as specified in the documentation accompanying such Software, which additional restrictions and conditions are hereby incorporated into and made a part of this EULA.
- m. Upgrades and Updates. To the extent Tyco makes them available, Software upgrades and updates may only be used to replace all or part of the original Software that you are licensed to use. Software upgrades and updates do not increase the number of copies licensed to you. If the Software is an upgrade of a component of a package of Software programs that you licensed as a single product, the Software may be used and transferred only as part of that single product package and may not be separated for use on more than one computer or System. Software upgrades and updates downloaded free of charge via a Tyco authorized World Wide Web or FTP site may be used to upgrade multiple Systems provided that you are licensed to use the original Software on those Systems.
- n. Tools and Utilities. Software distributed via a Tyco-authorized World Wide Web or FTP site (or similar Tyco-authorized distribution means) as a tool or utility may be copied and installed without limitation provided that the Software is not distributed or sold and the Software is only used for the intended purpose of the tool or utility and in conjunction with Tyco products. All other terms and conditions of this EULA continue to apply.
- o. Compliance with Law. Certain functions of the Software may require compliance by you with local, national and international laws and regulations. You are solely responsible for compliance with all applicable laws and regulations relating to your use of those functions, including but not limited to those laws and regulations pertaining to personal data protection, privacy and security, any laws relating to the collection and sharing of personal data, including video and face recognition with third parties, or any laws requiring notice to or consent of persons with respect to your use of the capabilities and functionalities of the Software.
- 4. EXPORT RESTRICTIONS. You agree that you will not export, re-export or transfer any portion of the Software, or any direct product thereof (the foregoing collectively referred to as the "Restricted Components"), to IRAN, NORTH KOREA, SYRIA, CUBA and SUDAN, including any entities or persons in those countries, either directly or indirectly ("Tyco's Position"). You also agree that you will not export, re-export or transfer the Restricted Components to any other countries except in full compliance with all applicable governmental requirements, including but not limited to applicable economic sanctions and constraints administered by the U.S. Treasury Department and applicable export control measures administered by the U.S. Department of Commerce and U.S. Department of State, any other U.S. government agencies, and measures administered by the European Union or the government agencies of any other countries. Any violation by you of the applicable laws or regulations of the U.S. or any other government, or where you breach Tyco's Position notwithstanding whether or not this is contrary to any aforementioned applicable laws or regulations, will result in automatic termination of this EULA.
- 5. U.S. GOVERNMENT RESTRICTED RIGHTS. The Software is Commercial Computer Software provided with "restricted rights" under Federal Acquisition Regulations and agency supplements to them. Any use, duplication or disclosure by the U.S. Government is subject to restrictions as set forth in subparagraph (c)(1)(ii) of the Rights in Technical Data and Computer Software clause at DFAR 255.227-7013 et. seq. or 252.211-7015, or subparagraphs (a) through (d) of the Commercial

Computer Software Restricted Rights at FAR 52.227-19, as applicable, or similar clauses in the NASA FAR Supplement. Contractor/manufacturer is Sensormatic Electronics, LLC, 6 Technology Park Drive, Westford, MA 01886.

#### 6. LIMITED WARRANTY.

- a. Warranty. Tyco warrants that the recording medium on which the Software is recorded, hardware key, and the documentation provided with it, will be free of defects in materials and workmanship under normal use for a period of ninety (90) days from the date of delivery to the first user. Tyco further warrants that for the same period, the Software provided on the recording medium under this license will substantially perform as described in the user documentation provided with the product when used with specified hardware. THE FOREGOING EXPRESS WARRANTY REPLACES AND IS IN LIEU OF ALL OTHER WARRANTIES OR CONDITIONS, WHETHER EXPRESS, IMPLIED, OR STATUTORY, INCLUDING BUT NOT LIMITED TO, ANY IMPLIED OR OTHER WARRANTIES OF MERCHANTABILITY, FITNESS FOR A PARTICULAR PURPOSE, TITLE, NON-INFRINGEMENT OR NON-MISAPPROPRIATION OF INTELLECTUAL PROPERTY RIGHTS OF A THIRD PARTY, CUSTOM, TRADE, QUIET ENJOYMENT, ACCURACY OF INFORMATIONAL CONTENT, OR SYSTEM INTEGRATION. TYCO MAKES NO WARRANTY THAT ANY PORTION OF THE SOFTWARE WILL OPERATE ERROR-FREE, FREE OF ANY SECURITY DEFECTS OR IN AN UNINTERRUPTED MANNER. TYCO SHALL NOT BE RESPONSIBLE FOR PROBLEMS CAUSED BY CHANGES IN THE OPERATING CHARACTERISTICS OF THE DEVICE(S) UPON WHICH THE SOFTWARE IS OPERATING, OR FOR PROBLEMS IN THE INTERACTION OF THE SOFTWARE WITH NON-TYCO SOFTWARE OR HARDWARE PRODUCTS. TYCO NEITHER ASSUMES NOR AUTHORIZES ANY OTHER PERSON PURPORTING TO ACT ON ITS BEHALF TO MODIFY OR TO CHANGE THIS WARRANTY, NOR TO ASSUME FOR IT ANY OTHER WARRANTY OR LIABILITY CONCERNING THIS SOFTWARE. THE WARRANTY MADE BY TYCO MAY BE VOIDED BY ABUSE OR MISUSE. THIS LIMITED WARRANTY GIVES YOU SPECIFIC LEGAL RIGHTS. YOU MAY HAVE OTHER RIGHTS UNDER MANDATORY LAW THAT VARY FROM STATE TO STATE AND COUNTRY TO COUNTRY.
- b. Exclusive Remedy. Tyco's entire liability and your exclusive remedy under the warranty set forth in this Section 6 will be, at Tyco's option, to (i) attempt to correct Software errors with efforts Tyco believes suitable to the problem, (ii) replace at no cost the recording medium, Software or documentation with functional equivalents as applicable, or (iii) refund a pro-rated portion of the license fee paid for such Software (less depreciation based on a five-year life expectancy) and terminate this EULA, provided, in each case, that Tyco is notified in writing of all warranty problems during the applicable warranty period. Any replacement item will be warranted for the remainder of the original warranty period. No remedy is provided for failure of the Software if such failure is the result of accident, abuse, alteration or misapplication with respect to the Software or any hardware on which it is loaded. Warranty service or assistance is provided at the original point of purchase.

#### 7. LIMITATION OF LIABILITY & EXCLUSION OF DAMAGES.

a. LIMITATION OF LIABILITY. IN NO EVENT WILL TYCO'S AGGREGATE LIABILITY (INCLUDING, BUT NOT LIMITED TO, LIABILITY FOR NEGLIGENCE, STRICT LIABILITY, BREACH OF CONTRACT, MISREPRESENTATION AND OTHER CONTRACT OR TORT CLAIMS) ARISING FROM OR RELATED TO THIS EULA, OR THE USE OF THE SOFTWARE, EXCEED THE GREATER OF USD\$5.00 OR THE AMOUNT OF FEES YOU PAID TO TYCO OR ITS RESELLER FOR THE SOFTWARE THAT GIVES RISE TO SUCH LIABILITY. BECAUSE AND TO THE EXTENT THAT SOME JURISDICTIONS DO NOT ALLOW THE EXCLUSIONS OR LIMITATIONS OF LIABILITY ABOVE, THESE MAY NOT APPLY TO YOU. b. EXCLUSION OF OTHER DAMAGES. UNDER NO CIRCUMSTANCES SHALL TYCO OR ANY OF ITS RESELLERS OR LICENSORS BE LIABLE FOR ANY OF THE FOLLOWING: (I) THIRD PARTY CLAIMS; (II) LOSS OR DAMAGE TO ANY SYSTEMS, RECORDS OR DATA, OR LIABILITIES RELATED TO A VIOLATION OF AN INDIVIDUAL'S PRIVACY RIGHTS; OR (III) INDIRECT.

INCIDENTAL, SPECIAL, CONSEQUENTIAL, PUNITIVE, RELIANCE, OR COVER DAMAGES (INCLUDING LOST PROFITS AND LOST SAVINGS), IN EACH CASE EVEN IF TYCO HAS BEEN ADVISED OF THE POSSIBILITY OF SUCH DAMAGES. YOU ARE SOLELY RESPONSIBLE AND LIABLE FOR VERIFYING THE SECURITY, ACCURACY AND ADEQUACY OF ANY OUTPUT FROM THE SOFTWARE, AND FOR ANY RELIANCE THEREON. SOME JURISDICTIONS DO NOT ALLOW THE EXCLUSION OF INCIDENTAL OR CONSEQUENTIAL DAMAGES, OR THE LIMITATION ON HOW LONG AN IMPLIED WARRANTY LASTS, SO SOME OF THE ABOVE LIMITATIONS MAY APPLY TO YOU ONLY TO THE EXTENT PERMITTED BY THOSE LAWS.

8. GENERAL. If any provision of this EULA is found to be unlawful, void, or for any reason unenforceable, then that provision shall be severed from this EULA and shall not affect the validity and enforceability of the remaining provisions. You should retain proof of the license fee paid, including model number, serial number and date of payment, and present such proof of payment when seeking service or assistance covered by the warranty set forth in this EULA. This EULA is governed by the laws of the State of New York, without regards to its conflicts of law principles. The parties hereby irrevocably agree that they submit themselves to the personal jurisdiction of the state and federal courts of New York for purposes of resolving any and all disputes arising under or related to these terms and conditions. The parties specifically exclude the application of the provisions of the United Nations Convention on Contracts for the International Sale of Goods.

#### 9. ADDITIONAL NOTICES.

- a. For Software that implements the MPEG-4 Visual Standard: PORTIONS OF THIS PRODUCT ARE LICENSED UNDER THE MPEG-4 VISUAL PATENT PORTFOLIO LICENSE FOR THE PERSONAL AND NON-COMMERCIAL USE OF A CONSUMER FOR (I) ENCODING VIDEO IN COMPLIANCE WITH THE MPEG-4 VISUAL STANDARD ("MPEG-4 VIDEO") AND/OR (II) DECODING MPEG-4 VIDEO THAT WAS ENCODED BY A CONSUMER ENGAGED IN A PERSONAL AND NON-COMMERCIAL ACTIVITY AND/OR WAS OBTAINED FROM A VIDEO PROVIDER LICENSED BY MPEG LA TO PROVIDE MPEG-4 VIDEO. NO LICENSE IS GRANTED OR SHALL BE IMPLIED FOR ANY OTHER USE. ADDITIONAL INFORMATION INCLUDING THAT RELATING TO PROMOTIONAL, INTERNAL AND COMMERCIAL USES AND LCICENSING MAY BE OBTAINED FROM MPEG LA, LLA. SEE HTTP://WWW.MPEGLA.COM.
- b. For Software that implements the AVC Standard: PORTIONS OF THIS PRODUCT ARE LICENSED UNDER THE AVC PATENT PORTFOLIO LICENSE FOR THE PERSONAL USE OF A CONSUMER OR OTHER USES IN WHICH IT DOES NOT RECEIVE REMUNERATION TO (i) ENCODE VIDEO IN COMPLIANCE WITH THE AVC STANDARD ("AVC VIDEO") AND/OR (ii) DECODE AVC VIDEO THAT WAS ENCODED BY A CONSUMER ENGAGED IN A PERSONAL ACTIVITY AND/OR WAS OBTAINED FROM A VIDEO PROVIDER LICENSED TO PROVIDE AVC VIDEO. NO LICENSE IS GRANTED OR SHALL BE IMPLIED FOR ANY OTHER USE. ADDITIONAL INFORMATION MAY BE OBTAINED FROM MPEG LA, L.L.C. SEE HTTP://WWW.MPEGLA.COM
- e. Backup Copy. You may make a back-up copy of the Software (other than embedded software) solely for archival purposes, which copy may only be used to replace a component of the Software for which you have current valid license. Except as expressly provided in this EULA, you may not otherwise make copies of the Software, including the printed materials.
- 3. OTHER RIGHTS AND LIMITATIONS. Your use of the Software is subject to the following additional limitations. Failure to comply with any of these restrictions will result in automatic termination of this EULA and will make available to Tyco other legal remedies.
- a. Limitations on Reverse Engineering and Derivative Works. You may not reverse engineer, decompile, or disassemble the Software, and any attempt to do so shall immediately terminate this EULA except and only to the extent that such activity may be expressly permitted, notwithstanding

this limitation, either by applicable law or, in the case of open source software, the applicable open source license. You may not make any changes or modifications to any portion of the Software, or create any derivative works, without the written permission of an officer of Tyco (except as provided in Section 3(f) of this EULA with respect to "open source" software). You may not remove any proprietary notices, marks or labels from the Software. You shall institute reasonable measures to ensure compliance with the terms and conditions of this EULA by your personnel and agents.

- b. Copyright Notices. You must maintain all copyright notices on all copies of the Software.
- c. Transfer. You may only transfer your rights under this EULA (i) as part of a permanent sale or transfer of all of the devices for which the Software is licensed as applicable; (ii) if you transfer all of the Software (including all component parts, the media and printed materials, any upgrades and this EULA); (iii) if you do not retain any copies of any portion of the Software; (iv) if the recipient agrees to the terms of this EULA; and (v) if the Software is an upgrade, such transfer must also include all prior versions of the Software. You agree that failure to meet all of these conditions renders such transfer null and void.
- d. Termination. Without prejudice to any other rights, Tyco may terminate this EULA if you fail to comply with the terms and conditions herein. In such event, you must immediately destroy all copies of the Software and all of its component parts. To the extent the Software is embedded in hardware or firmware, you will provide prompt access to Tyco or its representative to remove or lock Software features or functionality as Tyco determines.
- e. Subsequent EULA. Tyco may also supersede this EULA with a subsequent EULA pursuant to providing you with any future component, release, upgrade or other modification or addition to the Software. Similarly, to the extent that the terms of this EULA conflict with any prior EULA or other agreement between you and Tyco regarding the Software, the terms of this EULA shall prevail.
- f. Incorporation of "Open Source" and other Third Party Software. Portions of the Software may be subject to certain third party license agreements governing the use, copying, modification, redistribution and warranty of those portions of the Software, including what is commonly known as "open source" software. Such portions of the Software are governed solely by the terms of such other license, and no warranty is provided under this License for open source software. By using the Software you are also agreeing to be bound to the terms of such third party licenses. If provided for in the applicable third party license, you may have a right to reverse engineer such software or receive source code for such software for use and distribution in any program that you create, so long as you in turn agree to be bound to the terms of the applicable third party license, and your programs are distributed under the terms of that license. If applicable, a copy of such source code may be obtained free of charge by contacting your Tyco representative.
- g. Trademarks. This EULA does not grant you any rights in connection with any trademarks or service marks of Tyco, its affiliates or its suppliers.
- h. Rental. You may not sublicense, rent, lease or lend the Software. You may not make it available to others or post it on a server or web site or otherwise distribute it.
- i. Software Keys. The hardware/software key, where applicable, is your proof of license to exercise the rights granted herein and must be retained by you. Lost or stolen keys will not be replaced.
- j. Demonstration and Evaluation Copies. A demonstration or evaluation copy of the Software is covered by this EULA; provided that the licenses contained herein shall expire at the end of the demonstration or evaluation period.
- k. Registration of Software. The Software may require registration with Tyco prior to use. If you do not register the Software, this EULA is automatically terminated and you may not use the Software.

- I. Additional Restrictions. The Software may be subject to additional restrictions and conditions on use as specified in the documentation accompanying such Software, which additional restrictions and conditions are hereby incorporated into and made a part of this EULA.
- m. Upgrades and Updates. To the extent Tyco makes them available, Software upgrades and updates may only be used to replace all or part of the original Software that you are licensed to use. Software upgrades and updates do not increase the number of copies licensed to you. If the Software is an upgrade of a component of a package of Software programs that you licensed as a single product, the Software may be used and transferred only as part of that single product package and may not be separated for use on more than one computer or System. Software upgrades and updates downloaded free of charge via a Tyco authorized World Wide Web or FTP site may be used to upgrade multiple Systems provided that you are licensed to use the original Software on those Systems.
- n. Tools and Utilities. Software distributed via a Tyco-authorized World Wide Web or FTP site (or similar Tyco-authorized distribution means) as a tool or utility may be copied and installed without limitation provided that the Software is not distributed or sold and the Software is only used for the intended purpose of the tool or utility and in conjunction with Tyco products. All other terms and conditions of this EULA continue to apply.
- 4. EXPORT RESTRICTIONS. You agree that you will not export, re-export or transfer any portion of the Software, or any direct product thereof (the foregoing collectively referred to as the "Restricted Components"), to IRAN, NORTH KOREA, SYRIA, CUBA and SUDAN, including any entities or persons in those countries, either directly or indirectly ("Tyco's Position"). You also agree that you will not export, re-export or transfer the Restricted Components to any other countries except in full compliance with all applicable governmental requirements, including but not limited to applicable economic sanctions and constraints administered by the U.S. Treasury Department and applicable export control measures administered by the U.S. Department of Commerce and U.S. Department of State, any other U.S. government agencies, and measures administered by the European Union or the government agencies of any other countries. Any violation by you of the applicable laws or regulations of the U.S. or any other government, or where you breach Tyco's Position notwithstanding whether or not this is contrary to any aforementioned applicable laws or regulations, will result in automatic termination of this EULA.
- 5. U.S. GOVERNMENT RESTRICTED RIGHTS. The Software is Commercial Computer Software provided with "restricted rights" under Federal Acquisition Regulations and agency supplements to them. Any use, duplication or disclosure by the U.S. Government is subject to restrictions as set forth in subparagraph (c)(1)(ii) of the Rights in Technical Data and Computer Software clause at DFAR 255.227-7013 et. seq. or 252.211-7015, or subparagraphs (a) through (d) of the Commercial Computer Software Restricted Rights at FAR 52.227-19, as applicable, or similar clauses in the NASA FAR Supplement. Contractor/manufacturer is Sensormatic Electronics, LLC, 6 Technology Park Drive, Westford, MA 01886.

#### 6. LIMITED WARRANTY.

- a. Warranty. Tyco warrants that the recording medium on which the Software is recorded, hardware key, and the documentation provided with it, will be free of defects in materials and workmanship under normal use for a period of ninety (90) days from the date of delivery to the first user. Tyco further warrants that for the same period, the Software provided on the recording medium under this license will substantially perform as described in the user documentation provided with the product when used with specified hardware. THE FOREGOING EXPRESS WARRANTY REPLACES AND IS IN LIEU OF ALL OTHER WARRANTIES OR CONDITIONS, WHETHER EXPRESS, IMPLIED, OR STATUTORY, INCLUDING BUT NOT LIMITED TO, ANY IMPLIED OR OTHER WARRANTIES OF MERCHANTABILITY, FITNESS FOR A PARTICULAR PURPOSE, TITLE, NON-INFRINGEMENT OR NON-MISAPPROPRIATION OF INTELLECTUAL PROPERTY RIGHTS OF A THIRD PARTY, CUSTOM, TRADE, QUIET ENJOYMENT, ACCURACY OF INFORMATIONAL CONTENT, OR SYSTEM INTEGRATION. TYCO MAKES NO WARRANTY THAT ANY PORTION OF THE SOFTWARE WILL OPERATE ERROR-FREE, FREE OF ANY SECURITY DEFECTS OR IN AN UNINTERRUPTED MANNER. TYCO SHALL NOT BE RESPONSIBLE FOR PROBLEMS CAUSED BY CHANGES IN THE OPERATING CHARACTERISTICS OF THE DEVICE(S) UPON WHICH THE SOFTWARE IS OPERATING, OR FOR PROBLEMS IN THE INTERACTION OF THE SOFTWARE WITH NON-TYCO SOFTWARE OR HARDWARE PRODUCTS. TYCO NEITHER ASSUMES NOR AUTHORIZES ANY OTHER PERSON PURPORTING TO ACT ON ITS BEHALF TO MODIFY OR TO CHANGE THIS WARRANTY, NOR TO ASSUME FOR IT ANY OTHER WARRANTY OR LIABILITY CONCERNING THIS SOFTWARE. THE WARRANTY MADE BY TYCO MAY BE VOIDED BY ABUSE OR MISUSE. THIS LIMITED WARRANTY GIVES YOU SPECIFIC LEGAL RIGHTS. YOU MAY HAVE OTHER RIGHTS UNDER MANDATORY LAW THAT VARY FROM STATE TO STATE AND COUNTRY TO COUNTRY.
- b. Exclusive Remedy. Tyco's entire liability and your exclusive remedy under the warranty set forth in this Section 6 will be, at Tyco's option, to (i) attempt to correct Software errors with efforts Tyco believes suitable to the problem, (ii) replace at no cost the recording medium, Software or documentation with functional equivalents as applicable, or (iii) refund a pro-rated portion of the license fee paid for such Software (less depreciation based on a five-year life expectancy) and terminate this EULA, provided, in each case, that Tyco is notified in writing of all warranty problems during the applicable warranty period. Any replacement item will be warranted for the remainder of the original warranty period. No remedy is provided for failure of the Software if such failure is the result of accident, abuse, alteration or misapplication with respect to the Software or any hardware on which it is loaded. Warranty service or assistance is provided at the original point of purchase.

#### 7. LIMITATION OF LIABILITY & EXCLUSION OF DAMAGES.

- a. LIMITATION OF LIABILITY. IN NO EVENT WILL TYCO'S AGGREGATE LIABILITY (INCLUDING, BUT NOT LIMITED TO, LIABILITY FOR NEGLIGENCE, STRICT LIABILITY, BREACH OF CONTRACT, MISREPRESENTATION AND OTHER CONTRACT OR TORT CLAIMS) ARISING FROM OR RELATED TO THIS EULA, OR THE USE OF THE SOFTWARE, EXCEED THE GREATER OF USD\$5.00 OR THE AMOUNT OF FEES YOU PAID TO TYCO OR ITS RESELLER FOR THE SOFTWARE THAT GIVES RISE TO SUCH LIABILITY. BECAUSE AND TO THE EXTENT THAT SOME JURISDICTIONS DO NOT ALLOW THE EXCLUSIONS OR LIMITATIONS OF LIABILITY ABOVE, THESE MAY NOT APPLY TO YOU.
- b. EXCLUSION OF OTHER DAMAGES. UNDER NO CIRCUMSTANCES SHALL TYCO OR ANY OF ITS RESELLERS OR LICENSORS BE LIABLE FOR ANY OF THE FOLLOWING: (I) THIRD PARTY CLAIMS; (II) LOSS OR DAMAGE TO ANY SYSTEMS, RECORDS OR DATA, OR LIABILITIES RELATED TO A VIOLATION OF AN INDIVIDUAL'S PRIVACY RIGHTS; OR (III) INDIRECT, INCIDENTAL, SPECIAL, CONSEQUENTIAL, PUNITIVE, RELIANCE, OR COVER DAMAGES (INCLUDING LOST PROFITS AND LOST SAVINGS), IN EACH CASE EVEN IF TYCO HAS BEEN ADVISED OF THE POSSIBILITY OF SUCH DAMAGES. YOU ARE SOLELY

RESPONSIBLE AND LIABLE FOR VERIFYING THE SECURITY, ACCURACY AND ADEQUACY OF ANY OUTPUT FROM THE SOFTWARE, AND FOR ANY RELIANCE THEREON. SOME JURISDICTIONS DO NOT ALLOW THE EXCLUSION OF INCIDENTAL OR CONSEQUENTIAL DAMAGES, OR THE LIMITATION ON HOW LONG AN IMPLIED WARRANTY LASTS, SO SOME OF THE ABOVE LIMITATIONS MAY APPLY TO YOU ONLY TO THE EXTENT PERMITTED BY THOSE LAWS.

8. GENERAL. If any provision of this EULA is found to be unlawful, void, or for any reason unenforceable, then that provision shall be severed from this EULA and shall not affect the validity and enforceability of the remaining provisions. You should retain proof of the license fee paid, including model number, serial number and date of payment, and present such proof of payment when seeking service or assistance covered by the warranty set forth in this EULA. This EULA is governed by the laws of the State of New York, without regards to its conflicts of law principles. The parties hereby irrevocably agree that they submit themselves to the personal jurisdiction of the state and federal courts of New York for purposes of resolving any and all disputes arising under or related to these terms and conditions. The parties specifically exclude the application of the provisions of the United Nations Convention on Contracts for the International Sale of Goods.

#### 9. ADDITIONAL NOTICES.

- a. For Software that implements the MPEG-4 Visual Standard: PORTIONS OF THIS PRODUCT ARE LICENSED UNDER THE MPEG-4 VISUAL PATENT PORTFOLIO LICENSE FOR THE PERSONAL AND NON-COMMERCIAL USE OF A CONSUMER FOR (I) ENCODING VIDEO IN COMPLIANCE WITH THE MEPG-4 VISUAL STANTARD ("MPEG-4 VIDEO") AND/OR (II) DECODING MEPG-4 VIDEO THAT WAS ENCODED BY A CONSUMER ENGAGED IN A PERSONAL AND NON-COMMERCIAL ACTIVITY AND/OR WAS OBTAINED FROM A VIDEO PROVIDER LICENSED BY MEPG LA TO PROVIDE MPEG-4 VIDEO. NO LICENSE IS GRANTED OR SHALL BE IMPLIED FOR ANY OTHE RUSE. ADDITOINAL INFORMATION INCLUDING THAT RELATING TO PROMOTIONAL, INTERNAL AND COMMERCIAL USES AND LCICENSING MAY BE OBTAINED FROM MPEG LA, LLA. SEE HTTP://WWW.MPEGLA.COM.
- b. For Software that implements the AVC Standard: PORTIONS OF THIS PRODUCT ARE LICENSED UNDER THE AVC PATENT PORTFOLIO LICENSE FOR THE PERSONAL USE OF A CONSUMER OR OTHER USES IN WHICH IT DOES NOT RECEIVE REMUNERATION TO (i) ENCODE VIDEO IN COMPLIANCE WITH THE AVC STANDARD ("AVC VIDEO") AND/OR (ii) DECODE AVC VIDEO THAT WAS ENCODED BY A CONSUMER ENGAGED IN A PERSONAL ACTIVITY AND/OR WAS OBTAINED FROM A VIDEO PROVIDER LICENSED TO PROVIDE AVC VIDEO. NO LICENSE IS GRANTED OR SHALL BE IMPLIED FOR ANY OTHER USE. ADDITIONAL INFORMATION MAY BE OBTAINED FROM MPEG LA, L.L.C. SEE HTTP://WWW.MPEGLA.COM.
- d. Embedded Software/Firmware. The Software may also include a software code component that is resident in a device as provided by Johnson Controls for operating that device. You may use such component of the Software solely in connection with the use of that device, but may not retrieve, copy or otherwise transfer that software component to any other media or device without Johnson Controls' express prior written authorization.
- e. Backup Copy. You may make a back-up copy of the Software (other than embedded software) solely for archival purposes, which copy may only be used to replace a component of the Software for which you have current valid license. Except as expressly provided in this EULA, you may not otherwise make copies of the Software, including the printed materials.
- 3. OTHER RIGHTS AND LIMITATIONS. Your use of the Software is subject to the following additional limitations. Failure to comply with any of these restrictions will result in automatic termination of this EULA and will make available to Johnson Controls other legal remedies.

- a. Limitations on Reverse Engineering and Derivative Works. You may not reverse engineer, decompile, or disassemble the Software, and any attempt to do so shall immediately terminate this EULA except and only to the extent that such activity may be expressly permitted, notwithstanding this limitation, either by applicable law or, in the case of open source software, the applicable open source license. You may not make any changes or modifications to any portion of the Software, or create any derivative works, without the written permission of an officer of Johnson Controls (except as provided in Section 3(f) of this EULA with respect to "open source" software). You may not remove any proprietary notices, marks or labels from the Software. You shall institute reasonable measures to ensure compliance with the terms and conditions of this EULA by your personnel and agents.
- b. Copyright Notices. You must maintain all copyright notices on all copies of the Software.
- c. Transfer. You may only transfer your rights under this EULA (i) as part of a permanent sale or transfer of all of the devices for which the Software is licensed as applicable; (ii) if you transfer all of the Software (including all component parts, the media and printed materials, any upgrades and this EULA); (iii) if you do not retain any copies of any portion of the Software; (iv) if the recipient agrees to the terms of this EULA; and (v) if the Software is an upgrade, such transfer must also include all prior versions of the Software. You agree that failure to meet all of these conditions renders such transfer null and void.
- d. Termination. Without prejudice to any other rights, Johnson Controls may terminate this EULA if you fail to comply with the terms and conditions herein. In such event, you must immediately destroy all copies of the Software and all of its component parts. To the extent the Software is embedded in hardware or firmware, you will provide prompt access to Johnson Controls or its representative to remove or lock Software features or functionality as Johnson Controls determines.
- e. Subsequent EULA. Johnson Controls may also supersede this EULA with a subsequent EULA pursuant to providing you with any future component, release, upgrade or other modification or addition to the Software. Similarly, to the extent that the terms of this EULA conflict with any prior EULA or other agreement between you and Johnson Controls regarding the Software, the terms of this EULA shall prevail.
- f. Incorporation of "Open Source" and other Third Party Software. Portions of the Software may be subject to certain third party license agreements governing the use, copying, modification, redistribution and warranty of those portions of the Software, including what is commonly known as "open source" software. Such portions of the Software are governed solely by the terms of such other license, and no warranty is provided under this License for open source software. By using the Software you are also agreeing to be bound to the terms of such third party licenses. If provided for in the applicable third party license, you may have a right to reverse engineer such software or receive source code for such software for use and distribution in any program that you create, so long as you in turn agree to be bound to the terms of the applicable third party license, and your programs are distributed under the terms of that license. If applicable, a copy of such source code may be obtained free of charge by contacting your Johnson Controls representative.
- g. Trademarks. This EULA does not grant you any rights in connection with any trademarks or service marks of Johnson Controls, its affiliates or its suppliers.
- h. Rental. You may not sublicense, rent, lease or lend the Software. You may not make it available to others or post it on a server or web site or otherwise distribute it.
- i. Software Keys. The hardware/software key, where applicable, is your proof of license to exercise the rights granted herein and must be retained by you. Lost or stolen keys will not be replaced.
- j. Demonstration and Evaluation Copies. A demonstration or evaluation copy of the Software is covered by this EULA; provided that the licenses contained herein shall expire at the end of the demonstration or evaluation period.

- k. Registration of Software. The Software may require registration with Johnson Controls prior to use. If you do not register the Software, this EULA is automatically terminated and you may not use the Software.
- I. Additional Restrictions. The Software may be subject to additional restrictions and conditions on use as specified in the documentation accompanying such Software, which additional restrictions and conditions are hereby incorporated into and made a part of this EULA.
- m. Upgrades and Updates. To the extent Johnson Controls makes them available, Software upgrades and updates may only be used to replace all or part of the original Software that you are licensed to use. Software upgrades and updates do not increase the number of copies licensed to you. If the Software is an upgrade of a component of a package of Software programs that you licensed as a single product, the Software may be used and transferred only as part of that single product package and may not be separated for use on more than one computer or System. Software upgrades and updates downloaded free of charge via a Johnson Controls authorized World Wide Web or FTP site may be used to upgrade multiple Systems provided that you are licensed to use the original Software on those Systems.
- n. Tools and Utilities. Software distributed via a Johnson Controls-authorized World Wide Web or FTP site (or similar Johnson Controls-authorized distribution means) as a tool or utility may be copied and installed without limitation provided that the Software is not distributed or sold and the Software is only used for the intended purpose of the tool or utility and in conjunction with Johnson Controls products. All other terms and conditions of this EULA continue to apply.
- 4. EXPORT RESTRICTIONS. You agree that you will not export, re-export or transfer any portion of the Software, or any direct product thereof (the foregoing collectively referred to as the "Restricted Components"), to IRAN, NORTH KOREA, SYRIA, CUBA and SUDAN, including any entities or persons in those countries, either directly or indirectly ("Johnson Controls' Position"). You also agree that you will not export, re-export or transfer the Restricted Components to any other countries except in full compliance with all applicable governmental requirements, including but not limited to applicable economic sanctions and constraints administered by the U.S. Treasury Department and applicable export control measures administered by the U.S. Department of Commerce and U.S. Department of State, any other U.S. government agencies, and measures administered by the European Union or the government agencies of any other countries. Any violation by you of the applicable laws or regulations of the U.S. or any other government, or where you breach Johnson Controls' Position notwithstanding whether or not this is contrary to any aforementioned applicable laws or regulations, will result in automatic termination of this EULA.
- 5. U.S. GOVERNMENT RESTRICTED RIGHTS. The Software is Commercial Computer Software provided with "restricted rights" under Federal Acquisition Regulations and agency supplements to them. Any use, duplication or disclosure by the U.S. Government is subject to restrictions as set forth in subparagraph (c)(1)(ii) of the Rights in Technical Data and Computer Software clause at DFAR 255.227-7013 et. seq. or 252.211-7015, or subparagraphs (a) through (d) of the Commercial Computer Software Restricted Rights at FAR 52.227-19, as applicable, or similar clauses in the NASA FAR Supplement. Contractor/manufacturer is Sensormatic Electronics, LLC, 6 Technology Park Drive, Westford, MA 01886.

#### 6. LIMITED WARRANTY.

a. Warranty. Johnson Controls warrants that the recording medium on which the Software is recorded, hardware key, and the documentation provided with it, will be free of defects in materials and workmanship under normal use for a period of ninety (90) days from the date of delivery to the first user. Johnson Controls further warrants that for the same period, the Software provided on the recording medium under this license will substantially perform as described in the user documentation provided with the product when used with specified hardware. THE FOREGOING EXPRESS WARRANTY REPLACES AND IS IN LIEU OF ALL OTHER WARRANTIES OR CONDITIONS, WHETHER EXPRESS, IMPLIED, OR STATUTORY, INCLUDING BUT NOT

LIMITED TO, ANY IMPLIED OR OTHER WARRANTIES OF MERCHANTABILITY, FITNESS FOR A PARTICULAR PURPOSE, TITLE, NON-INFRINGEMENT OR NON-MISAPPROPRIATION OF INTELLECTUAL PROPERTY RIGHTS OF A THIRD PARTY, CUSTOM, TRADE, QUIET ENJOYMENT, ACCURACY OF INFORMATIONAL CONTENT, OR SYSTEM INTEGRATION. JOHNSON CONTROLS MAKES NO WARRANTY THAT ANY PORTION OF THE SOFTWARE WILL OPERATE ERROR-FREE, FREE OF ANY SECURITY DEFECTS OR IN AN UNINTERRUPTED MANNER. JOHNSON CONTROLS SHALL NOT BE RESPONSIBLE FOR PROBLEMS CAUSED BY CHANGES IN THE OPERATING CHARACTERISTICS OF THE DEVICE(S) UPON WHICH THE SOFTWARE IS OPERATING. OR FOR PROBLEMS IN THE INTERACTION OF THE SOFTWARE WITH NON-JOHNSON CONTROLS SOFTWARE OR HARDWARE PRODUCTS. JOHNSON CONTROLS NEITHER ASSUMES NOR AUTHORIZES ANY OTHER PERSON PURPORTING TO ACT ON ITS BEHALF TO MODIFY OR TO CHANGE THIS WARRANTY, NOR TO ASSUME FOR IT ANY OTHER WARRANTY OR LIABILITY CONCERNING THIS SOFTWARE. THE WARRANTY MADE BY JOHNSON CONTROLS MAY BE VOIDED BY ABUSE OR MISUSE. THIS LIMITED WARRANTY GIVES YOU SPECIFIC LEGAL RIGHTS. YOU MAY HAVE OTHER RIGHTS UNDER MANDATORY LAW THAT VARY FROM STATE TO STATE AND COUNTRY TO COUNTRY.

b. Exclusive Remedy. Johnson Controls' entire liability and your exclusive remedy under the warranty set forth in this Section 6 will be, at Johnson Controls' option, to (i) attempt to correct Software errors with efforts Johnson Controls believes suitable to the problem, (ii) replace at no cost the recording medium, Software or documentation with functional equivalents as applicable, or (iii) refund a pro-rated portion of the license fee paid for such Software (less depreciation based on a five-year life expectancy) and terminate this EULA, provided, in each case, that Johnson Controls is notified in writing of all warranty problems during the applicable warranty period. Any replacement item will be warranted for the remainder of the original warranty period. No remedy is provided for failure of the Software if such failure is the result of accident, abuse, alteration or misapplication with respect to the Software or any hardware on which it is loaded. Warranty service or assistance is provided at the original point of purchase.

#### 7. LIMITATION OF LIABILITY & EXCLUSION OF DAMAGES.

a. LIMITATION OF LIABILITY. IN NO EVENT WILL JOHNSON CONTROLS'S AGGREGATE LIABILITY UNDER ANY LEGAL THEORY (INCLUDING, BUT NOT LIMITED TO, LIABILITY FOR NEGLIGENCE, STRICT LIABILITY, BREACH OF CONTRACT, MISREPRESENTATION AND OTHER CONTRACT OR TORT CLAIMS) ARISING FROM OR RELATED TO THIS EULA, OR THE USE OF THE SOFTWARE OR TELETHERMOGRAPHIC SYSTEM ON WHICH THE SOFTWARE IS LOADED (THE "DEVICE"), EXCEED THE GREATER OF USD\$5.00 OR THE AMOUNT OF FEES YOU PAID TO JOHNSON CONTROLS OR ITS RESELLER FOR THE SOFTWARE THAT GIVES RISE TO SUCH LIABILITY. BECAUSE AND TO THE EXTENT THAT SOME JURISDICTIONS DO NOT ALLOW THE EXCLUSIONS OR LIMITATIONS OF LIABILITY ABOVE, THESE MAY NOT APPLY TO YOU. YOU WILL DEFEND, INDEMNIFY, AND HOLD HARMLESS JOHNSON CONTROLS AGAINST ANY CLAIMS AND LAWSUITS MADE OR FILED BY ANY PERSON, INCLUDING YOUR INSURER, THAT IS RELATED IN ANY WAY TO YOUR USE OF THE SOFTWARE OR THE DEVICE, INCLUDING THE PAYMENT OF ALL DAMAGES, EXPENSES, COSTS, AND ATTORNEYS' FEES. NO SUIT OR ACTION SHALL BE BROUGHT AGAINST JOHNSON CONTROLS MORE THAN ONE (1) YEAR AFTER THE ACCRUAL OF THE CAUSE OF ACTION.

b. EXCLUSION OF OTHER DAMAGES. THE SOFTWARE AND THE DEVICE DO NOT CAUSE AND CANNOT ELIMINATE OR PREVENT OCCURRENCES OF THE EVENTS THAT IT IS INTENDED TO DETECT OR AVERT. ALL LIABILITY RESULTING FROM SUCH EVENTS REMAINS WITH YOU. YOU AGREE TO LOOK SOLELY TO YOUR INSURER TO RECOVER FOR ANY CLAIMS ARISING OUT OF THE USE OF THE SOFTWARE AND THE DEVICE AND

RELEASE AND WAIVE ALL RIGHT OF RECOVERY AGAINST JOHNNSON CONTROLS, INCLUDING BY WAY OF SUBROGATION. IN NO EVENT WILL JOHNSON CONTROLS OR ANY OF ITS RESELLERS OR LICENSORS BE LIABLE, TO THE MAXIMUM EXTENT PERMITTED BY LAW, FOR (I) PERSONAL INJURY OR ILLNESS, DEATH OR PROPERTY DAMAGES OR (II) LOST PROFITS, LOSS OF USE, DIMUNITION OF VALUE, LOST DATA, OR ANY OTHER INCIDENTAL, INDIRECT, SPECIAL, PUNTITIVE, EXEMPLARY, OR CONSEQUENTIAL DAMAGES, ARISING OUT OF OR RELATED TO THE SOFTWARE OR THE DEVICE, IN EACH CASE EVEN IF JOHNSON CONTROLS HAS BEEN ADVISED OF THE POSSIBILITY OF SUCH DAMAGES. YOU ARE SOLELY RESPONSIBLE AND LIABLE FOR VERIFYING THE SECURITY, ACCURACY AND ADEQUACY OF ANY OUTPUT FROM THE SOFTWARE, AND FOR ANY RELIANCE THEREON. SOME JURISDICTIONS DO NOT ALLOW THE EXCLUSION OF INCIDENTAL OR CONSEQUENTIAL DAMAGES, OR THE LIMITATION ON HOW LONG AN IMPLIED WARRANTY LASTS, SO SOME OF THE ABOVE LIMITATIONS MAY APPLY TO YOU ONLY TO THE EXTENT PERMITTED BY THOSE LAWS.

- 8. GENERAL. If any provision of this EULA is found to be unlawful, void, or for any reason unenforceable, then that provision shall be severed from this EULA and shall not affect the validity and enforceability of the remaining provisions. You should retain proof of the license fee paid, including model number, serial number and date of payment, and present such proof of payment when seeking service or assistance covered by the warranty set forth in this EULA. This EULA is governed by the laws of the State of New York, without regards to its conflicts of law principles. The parties hereby irrevocably agree that they submit themselves to the personal jurisdiction of the state and federal courts of New York for purposes of resolving any and all disputes arising under or related to these terms and conditions. The parties specifically exclude the application of the provisions of the United Nations Convention on Contracts for the International Sale of Goods.
- 9. Government Restrictions. The Software may be subject to additional restrictions and conditions on use as specified by local, state and or federal laws, rules and regulations. It is up to you to determine what laws, rules and/or regulations apply to your use of the Software, and to comply with such laws, rules and/or regulations when using the Software.

#### 10. ADDITIONAL NOTICES.

- a. For Software that implements the MPEG-4 Visual Standard: PORTIONS OF THIS PRODUCT ARE LICENSED UNDER THE MPEG-4 VISUAL PATENT PORTFOLIO LICENSE FOR THE PERSONAL AND NON-COMMERCIAL USE OF A CONSUMER FOR (I) ENCODING VIDEO IN COMPLIANCE WITH THE MPEG-4 VISUAL STANDARD ("MPEG-4 VIDEO") AND/OR (II) DECODING MPEG-4 VIDEO THAT WAS ENCODED BY A CONSUMER ENGAGED IN A PERSONAL AND NON-COMMERCIAL ACTIVITY AND/OR WAS OBTAINED FROM A VIDEO PROVIDER LICENSED BY MPEG LA TO PROVIDE MPEG-4 VIDEO. NO LICENSE IS GRANTED OR SHALL BE IMPLIED FOR ANY OTHER USE. ADDITIONAL INFORMATION INCLUDING THAT RELATING TO PROMOTIONAL, INTERNAL AND COMMERCIAL USES AND LICENSING MAY BE OBTAINED FROM MPEG LA, LLA. SEE HTTP://WWW.MPEGLA.COM.
- b. For Software that implements the AVC Standard: PORTIONS OF THIS PRODUCT ARE LICENSED UNDER THE AVC PATENT PORTFOLIO LICENSE FOR THE PERSONAL USE OF A CONSUMER OR OTHER USES IN WHICH IT DOES NOT RECEIVE REMUNERATION TO (i) ENCODE VIDEO IN COMPLIANCE WITH THE AVC STANDARD ("AVC VIDEO") AND/OR (ii) DECODE AVC VIDEO THAT WAS ENCODED BY A CONSUMER ENGAGED IN A PERSONAL ACTIVITY AND/OR WAS OBTAINED FROM A VIDEO PROVIDER LICENSED TO PROVIDE AVC VIDEO. NO LICENSE IS GRANTED OR SHALL BE IMPLIED FOR ANY OTHER USE. ADDITIONAL INFORMATION MAY BE OBTAINED FROM MPEG LA, L.L.C. SEE HTTP://WWW.MPEGLA.COM.

- c. For Software that implements the H.265 standard: Covered by one or more claims of the patents listed at www.hevcadvance.com.
- d. Use, Regulatory, and Compliance with Law.
- 1. The telethermographic system on which the Software is loaded (the "Device") may be subject to clearance or approval in different jurisdictions and is not cleared or approved for use in all countries. In the United States, the Device is not cleared or approved by the U.S. Food and Drug Administration (the "FDA") and is being marketed and sold under FDA guidance issued on April 16, 2020 (https://www.fda.gov/media/137079/download) (the "Guidance"), which is intended to remain in effect only for the duration of the public health emergency related to COVID-19 declared by the U.S. Department of Health and Human Services.
- 2. Johnson Controls does not and cannot guarantee that the Device will be granted FDA clearance in the United States or clearance for use in any other country.
- 3. The Software and the Device are intended to be used only:
- i. for triage purposes to perform initial skin temperature measurement;
- ii. where an elevated skin temperature measurement is confirmed in the context of use with secondary evaluation methods (e.g., non-contact infrared thermometer (NCIT) or clinical grade contact thermometer); and
- iii. where such devices do not create an undue risk in light of the public health emergency.
- 4. Additional Guidance:
- i. the Software and the Device should not be solely or primarily relied upon to diagnose or exclude a diagnosis of COVID-19, or any other disease;
- ii. public health officials, through their experience with the Device in the particular environment of use, should determine the significance of any fever or elevated temperature based on the skin telethermographic temperature measurement;
- iii. the system and technology should be used to measure only one subject's temperature at a time; and
- iv. visible thermal patterns are only intended for locating the points from which to extract the thermal measurement.
- 5. Important information describing Software's and the Device's performance specifications, use and calibration instructions, External Temperature Reference Source device reference source and configuration requirements, environmental conditions, imaging distance, and system set up and installation factors is contained in the Device's User Manual.
- 6. Certain functions of the Software or the Device may require your compliance with user with local, state, national and international laws and regulations. You are solely responsible for compliance with all applicable laws and regulations relating to your use of the Software, the Device and those functions, including but not limited to those laws and regulations pertaining to personal data protection, privacy and security, any laws relating to the collection or processing of biometric or health information, or any laws requiring notice or consent of persons with respect to your collection or processing of biometric or health information.

**Note:** The Terms applicable to the Software within this Product, including End User License Agreement, Privacy Notice and Third Party and Open Source Disclosures, are available at the following link: https://www.johnsoncontrols.com/buildings/legal/digital.